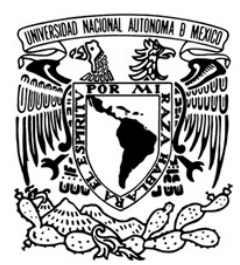

**VNIVERSIDAD NACIONAL AVTÓNOMA DE MÉXICO**

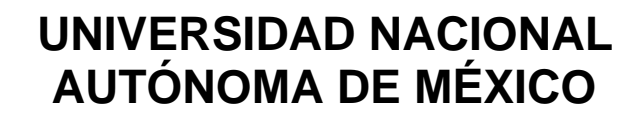

# **FACULTAD DE INGENIERÍA**

# **"AJUSTE DE CONTROLADORES PID DISCRETOS PARA UNA SUSPENSIÓN MAGNÉTICA"**

# **T E S I S**

**Que para obtener el Título de Ingeniero Eléctrico Electrónico**

Presenta:

**José Antonio Estrada Torres**

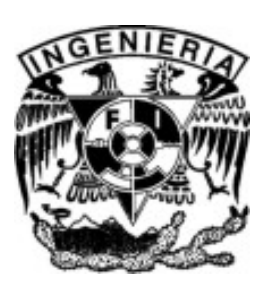

**Director: M.I. Rolando Carrera**

**FEBRERO 2007**

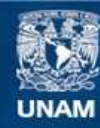

Universidad Nacional Autónoma de México

**UNAM – Dirección General de Bibliotecas Tesis Digitales Restricciones de uso**

# **DERECHOS RESERVADOS © PROHIBIDA SU REPRODUCCIÓN TOTAL O PARCIAL**

Todo el material contenido en esta tesis esta protegido por la Ley Federal del Derecho de Autor (LFDA) de los Estados Unidos Mexicanos (México).

**Biblioteca Central** 

Dirección General de Bibliotecas de la UNAM

El uso de imágenes, fragmentos de videos, y demás material que sea objeto de protección de los derechos de autor, será exclusivamente para fines educativos e informativos y deberá citar la fuente donde la obtuvo mencionando el autor o autores. Cualquier uso distinto como el lucro, reproducción, edición o modificación, será perseguido y sancionado por el respectivo titular de los Derechos de Autor.

# **AGRADECIMIENTOS**

*A mis padres Flor de María y Antonio, a quienes debo el haber podido cumplir con esta meta y a quienes dedico esta tesis.*

*A la Universidad Nacional Autónoma de México, cuya Facultad de Ingeniería me ha brindado una formación profesional con calidad humana que espero honrar por siempre.*

> *Al Instituto de Ingeniería de la UNAM, por haberme permitido usar el equipo de la coordinación de Automatización para realizar esta tesis.*

*Al M.I. Rolando Carrera que me brindó su asesoría en la realización de este trabajo.*

# **INDICE**

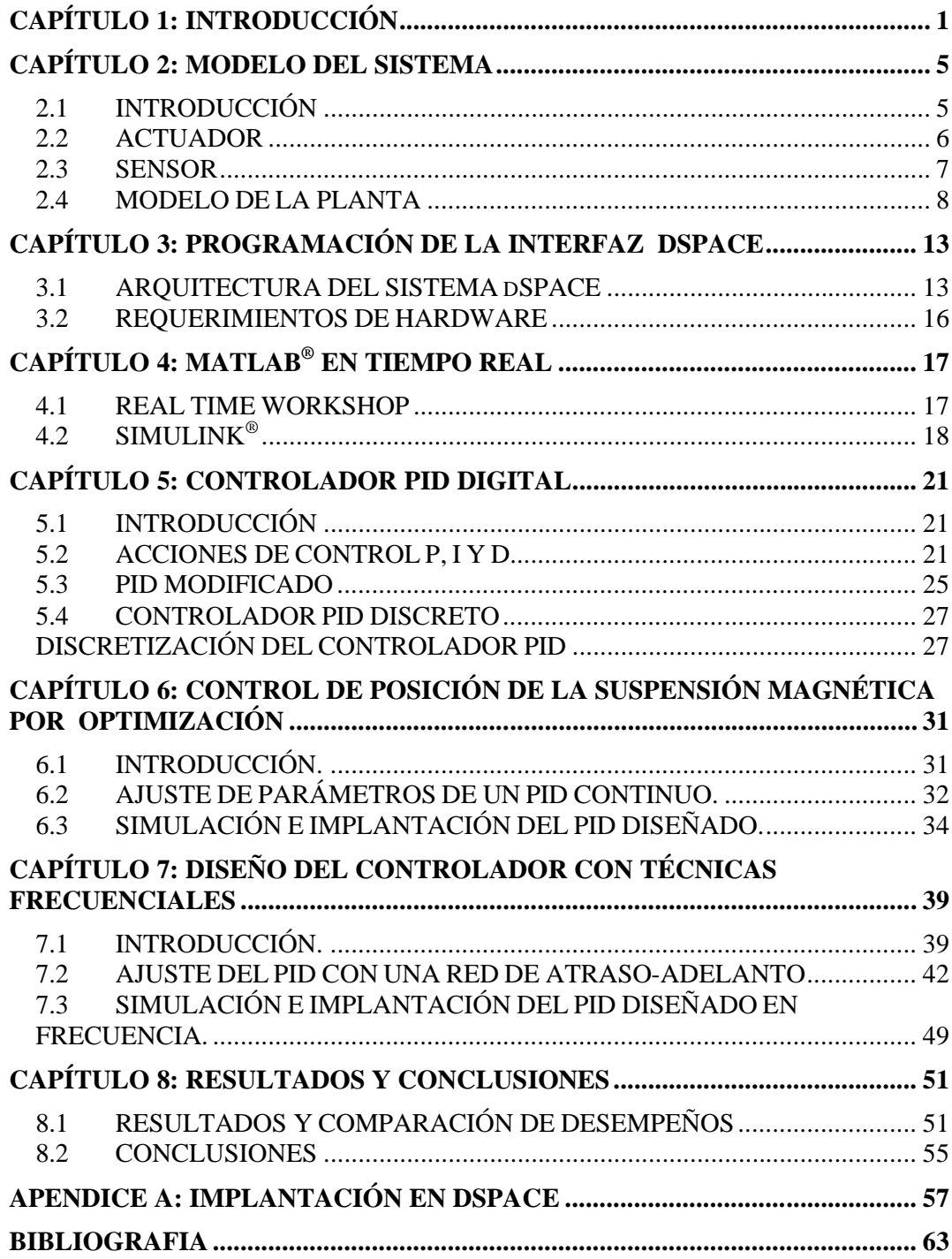

#### **CAPÍTULO 1**

#### **INTRODUCCIÓN**

El tren de levitación magnética es quizás el ejemplo más famoso de aplicación de la levitación magnética, sin embargo, existen muchos otros en los que, al igual que para el tren, el objetivo es reducir la fricción. A últimas fechas se han abierto nuevas posibilidades de aplicación en diferentes sistemas en los que esta reducción de la fricción resulta imprescindible para lograr una mayor eficiencia y en los que la solución más viable es precisamente el uso de levitación magnética. Por ejemplo, en la exhibición asiática de energía eólica (2006) se presentó el primer generador eólico con levitación magnética, el cual puede aprovechar vientos de muy baja velocidad, reduce costos de operación y representa un incremento en cuanto a capacidad generadora respecto de turbinas tradicionales [12]. La NASA por su parte desarrolla una pista como sistema de aceleración, basada en levitación magnética, que pueda dar un impulso inicial a las naves espaciales reduciendo así el costo de los lanzamientos, ya que podría reducirse el peso de los cohetes en alrededor de un 20 por ciento al momento del despegue [13]. Otro ejemplo son los dispositivos que almacenan energía cinética, esto se logra haciendo girar un rotor a grandes velocidades y manteniéndolo en levitación magnética para reducir al máximo las pérdidas, estos dispositivos están siendo considerados para misiones espaciales por presentar ventajas sobre las pilas químicas [14]. La levitación magnética también está siendo usada en turbo maquinaria donde las altas temperaturas y grandes velocidades alcanzadas hacen que los rodamientos presenten un alto desgaste [15]. Estas aplicaciones son sólo algunas que denotan la importancia práctica de la suspensión magnética.

En la Coordinación de Automatización del Instituto de Ingeniería se cuenta con un equipo de suspensión magnética, el cual viene integrado con un sensor de posición y un controlador analógico mediante el cual es posible mantener una barra o péndulo metálico levitando a una pequeña distancia (de 0 a 5 milímetros) de un electroimán, ver figura 1.1, siendo posible variar la posición del péndulo. El fabricante de este equipo es la empresa alemana AMIRA y el sistema está diseñado de tal forma que es posible acceder a la señal de posición del sensor y por otra parte introducir una señal externa con la cual se controle la posición de la barra metálica en suspensión. Este sistema de suspensión magnética ha sido integrado anteriormente con un controlador digital externo [11] implantado a través del paquete MATRIX*x* residente en una estación de trabajo SUN, sin embargo, actualmente ya no se cuenta con ese equipo. Este trabajo tiene como motivación implantar un controlador digital para la suspensión magnética mediante una tarjeta de procesamiento digital de señales, dSPACE, alojada en una PC, y haciendo uso de los paquetes MATLAB y SIMULINK.

En este trabajo se aborda el ajuste de controladores PID tomando en cuenta que este tipo de controladores es el más usado a nivel industrial [2]. Se realiza el ajuste del controlador usando dos métodos para posteriormente comparar su desempeño.

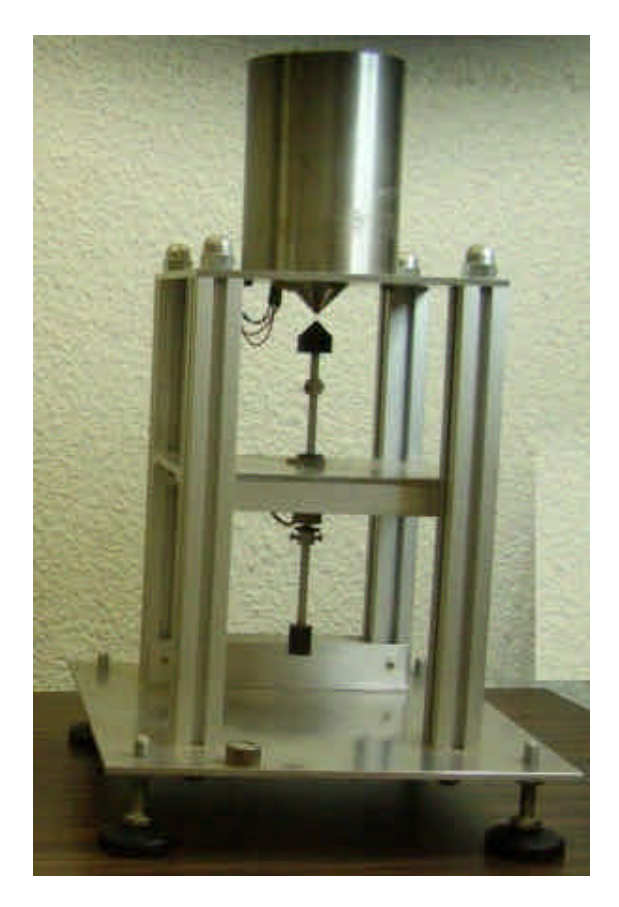

Figura 2.1 Sistema de Suspensión Magnética AMIRA MA400

En el primer método se usa el enfoque de control óptimo para ajustar al controlador, es decir: se realiza un ajuste de los parámetros del controlador PID de tal forma que se minimice un índice de desempeño, el índice de desempeño usado es el error cuadrático entre la posición deseada y la posición real de la barra o péndulo metálico. Una vez que se ha ajustado el controlador por el método antes mencionado, se procedió a calcular algunos parámetros como el error de velocidad y el margen de fase obtenidos, estos datos fueron a su vez tomados como entradas para realizar el ajuste de una red de atraso-adelanto, esto con el fin de obtener un nuevo juego de valores para los parámetros del controlador PID y posteriormente comparar el desempeño obtenido con cada método de ajuste.

Este escrito se ha organizado de la siguiente forma: En el capítulo 2 se presenta cómo está compuesto el sistema y se obtiene el modelo matemático del mismo, para el cual se toma en cuenta los modelos lineales del sensor de posición y del actuador, llegando a una ecuación diferencial no lineal, esta ecuación es linealizada y es con esta expresión linealizada con la que se diseña el controlador.

El capítulo 3 presenta una breve descripción del sistema dSPACE, del hardware en la tarjeta DS1102 (la responsable del procesamiento de señales) y cómo se comunica esta tarjeta con la PC. Este capítulo es importante para tener una idea más clara de como se realizará el control en tiempo real, en un proceso que incluye la adquisición de datos de la señal del sensor de posición, el procesamiento de estos y el cálculo de la acción de control requerida para llevar al péndulo a la posición deseada.

En el capítulo 4 se aborda el propósito de las herramientas de MATLAB<sup>®</sup>: Real-Time Workshop y Simulink<sup>®</sup> y como éstas se combinan para poder obtener la aplicación que se ejecutará en la tarieta DS1102.

El controlador PID es una combinación de tres diferentes acciones de control, en el capítulo 5 se explica en qué consiste cada una de ellas, se realiza un análisis de estabilidad que justifica la elección del controlador PID para la suspensión magnética y se introduce el controlador PID con ancho de banda limitado. Luego se aborda el tema de la obtención de una versión discreta del controlador PID continuo antes estudiado, esta versión discreta es la que se programará en el sistema dSPACE para realizar el control de posición de la suspensión magnética.

Una vez obtenida la versión discreta del controlador PID se procede a su ajuste, en el capitulo 6 se presenta la obtención de los parámetros del controlador PID mediante optimización precedida por una breve descripción del método empleado, se presentan gráficas de las simulaciones del control analógico y el digital con los parámetros ajustados y finalmente se muestran los resultados de la respuesta obtenida con el controlador digital en el sistema real. En el capítulo 7 se aborda el problema del ajuste del controlador PID por medio de técnicas basadas en la respuesta en frecuencia. Se explica en qué consiste una red de atraso-adelanto, también se exponen los criterios mediante los que se calculan los parámetros de dichas redes para obtener un comportamiento deseado. El siguiente paso es usar el error en estado estacionario y el margen de fase, obtenidos con el controlador ajustado mediante optimización paramétrica, como datos de entrada para obtener el valor de los parámetros de una red de atraso-adelanto. Como ya se ha mencionado, a partir de estos parámetros de la red de atraso-adelanto se obtienen nuevos valores de los parámetros del controlador PID, se realizan simulaciones con los nuevos valores y se hacen pruebas en el sistema real y se presentan los resultados obtenidos.

Los resultados son comentados en el capítulo 8, en donde se compara el desempeño del controlador según el método de ajuste y se dan las conclusiones.

# **CAPÍTULO 2**

#### **MODELO DEL SISTEMA**

# **2.1 INTRODUCCIÓN**

El sistema de suspensión magnética MA400 está constituido de la siguiente forma:

-Una estructura metálica ensamblada con el sensor de posición y el electroimán.

-Un péndulo axial.

-Un gabinete que contiene la electrónica para recibir la lectura del sensor, el controlador analógico, la etapa de salida de corriente que alimenta al electroimán y las conexiones necesarias para un controlador externo.

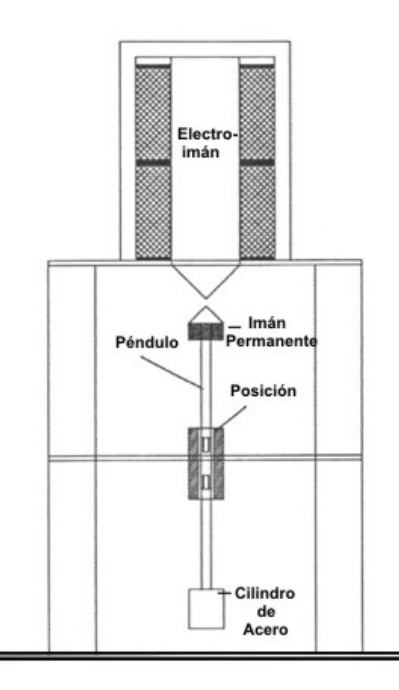

| <b>Amplifier</b>            |          | Analogue Controller |                          |                         | Controller                                       | Dig Controller | <b>Power Dig</b> | Power |
|-----------------------------|----------|---------------------|--------------------------|-------------------------|--------------------------------------------------|----------------|------------------|-------|
| , marnira-<br>$+ 35V + 35V$ | h,<br>٠  |                     | Detance<br>$\mathcal{M}$ | Current<br>Ciliam<br>さし | analog<br>marri<br>diplot<br>Anplier +<br>extern | $$ $$          |                  |       |
|                             | k,<br>т. | τ,<br>an a          | <b>Bito</b>              | Distance                |                                                  |                |                  | 變     |

Figura 2.1 Configuración mecánica del sistema MA400 y panel frontal del gabinete.

El péndulo es una barra metálica con un núcleo de ferrita, ver figura 2.2, el cambio de posición de este núcleo de ferrita es detectado por el sensor de posición, que es un transformador diferencial lineal y variable (LVDT) y su etapa de amplificación. El usuario introduce al sistema una entrada de referencia que indica al sistema cual es la posición en la que se desea poner al péndulo. La diferencia entre la entrada de referencia y la lectura del LVDT es usada por el controlador para compensar esa diferencia mediante el actuador.

El actuador está formado por dos bobinas colocadas sobre un mismo yugo de acero, lo que permite la superposición de dos fuerzas magnéticas, y sus correspondientes fuentes de corriente controladas por voltaje. Cada bobina y su fuente de corriente forman una unidad, una de estas unidades es una bobina de corrimiento y una fuente de corriente constante unipolar, esta bobina es usada para compensar el peso del péndulo en el punto de operación. Gracias a ello la bobina de control sólo debe compensar los cambios de posición; esta bobina, con las mismas características que la bobina de corrimiento, tiene una fuente de corriente bipolar equipada con un amplificador de voltaje a la salida, esto con el objetivo de obtener un comportamiento proporciona lineal de entrada-salida.

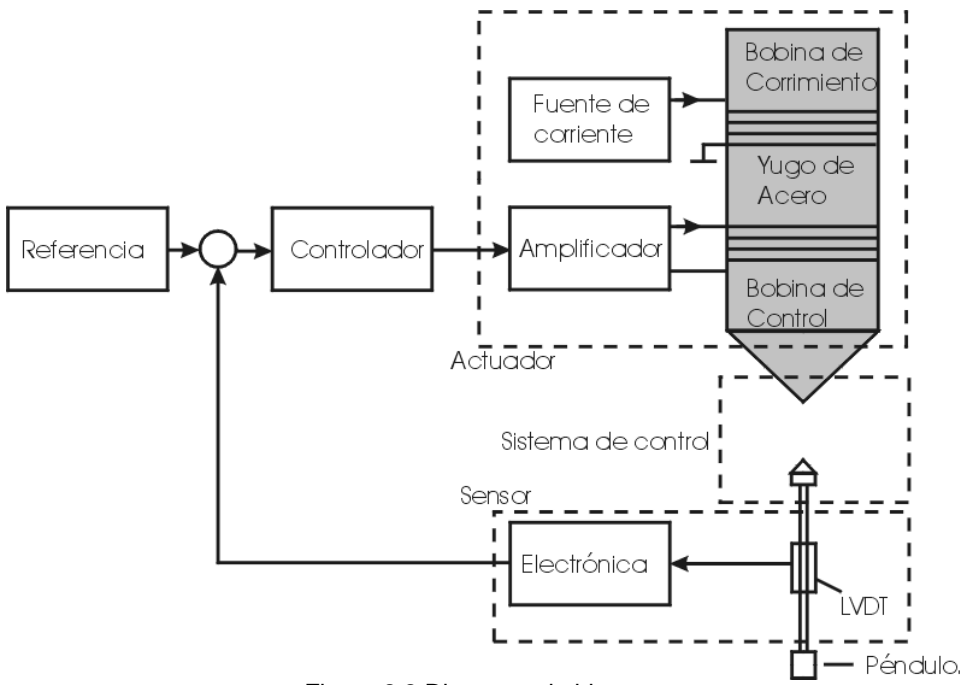

Figura 2.2 Diagrama de bloques

De esta forma controlador, sensor y actuador son tres subsistemas que son la base para el modelado del sistema completo.

#### **2.2 ACTUADOR**

El actuador está constituido por la bobina de control y el amplificador en la entrada, este puede ser modelado como un circuito RL como el que se muestra en la fig. 2.3

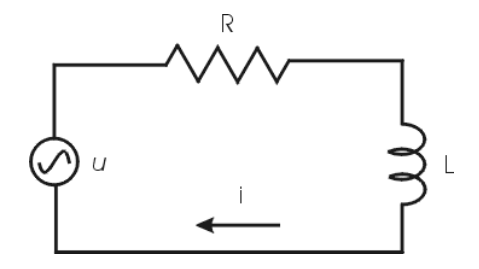

Figura 2.3 Diagrama Eléctrico del Actuador

El circuito está caracterizado por la siguiente ecuación:

$$
u(t) = L\frac{di(t)}{dt} + Ri(t)
$$
\n(2.1)

Aplicando la transformada de Laplace se tiene:

$$
Gact(s) = \frac{I(s)}{U(s)} = \frac{\frac{1}{f}}{s + \frac{R}{f}} = \frac{Kv}{s + \frac{1}{f}v}
$$
(2.2)

Al analizar el comportamiento de la bobina de control y el amplificador juntos el comportamiento que presenta el actuador es el de un circuito de atraso de primer orden con parámetros no especificados. Estos parámetros se obtienen experimentalmente y son proporcionados en la documentación del equipo [1], teniendo los siguientes valores:

$$
Kv = 63.333 \text{ A/V s}
$$

$$
Tv = 1.5 \text{ ms}
$$

#### **2.3 SENSOR**

El sensor como ya se ha mencionado es un LVDT. Sensores de este tipo ofrecen buena linealidad y resolución infinita, además de ser robustos al ruido eléctrico. El sensor funciona como un transformador, con una bobina primaria y dos bobinas secundarias enrolladas de forma opuesta, como se muestra en la figura 2.4

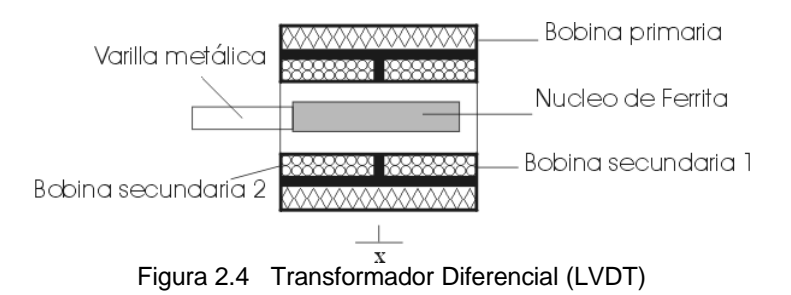

Al devanado primario se aplica un voltaje de corriente alterna. El núcleo de ferrita está ensamblado en el péndulo de tal forma que cuando su ubicación es simétrica respecto de los devanados secundarios el voltaje de salida es cero. Esto debido a que la trayectoria del flujo es la misma y los devanados secundarios están conectados en oposición.

Cuando el núcleo se desplaza, el voltaje inducido en cada devanado cambia, la tensión de salida es la diferencia de estos voltajes y es proporcional al desplazamiento del núcleo, la ecuación queda:

$$
u(t) = Kwx(t) \tag{2.3}
$$

De donde:

$$
Gs(s) = \frac{U(s)}{X(s)} = Kw = 4000 \text{ V/m}
$$
 (2.4)

El valor de *Kw* en la ecuación 2.4 es proporcionado por la documentación del sistema MA400. Teniendo en cuenta que el rango del LVDT es de  $\pm$  2.5 mm. Para una distancia de 5 mm la salida es -10 V y para 0 mm es de 10 V.

#### **2.4 MODELO DE LA PLANTA**

El péndulo está formado por un imán permanente en forma de cono montado en un eje de aluminio que contiene un núcleo de hierro y un cilindro de acero en el extremo inferior, este cilindro tiene la finalidad de posicionar el centro de gravedad de la barra por debajo del centro geométrico. El imán permanente está polarizado para ser el antipolo del campo magnético de la bobina de corrimiento, originándose una fuerza de atracción. El peso total es de 84.4 g, y constituye la planta del sistema. Considerando al péndulo como una masa puntual el diagrama de cuerpo libre queda:

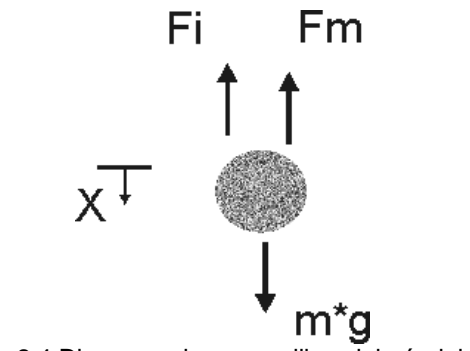

Fig. 2.4 Diagrama de cuerpo libre del péndulo

- x Posición del péndulo
- g Aceleración de la gravedad
- m Masa del péndulo
- Fm Fuerza magnética generada por las dos bobinas externas.
- Fi Fuerza de reacción

Aplicando la segunda ley de Newton:

$$
-Fi = m\frac{d^2x}{dt^2} = -mg + Fm
$$
\n(2.5)

La documentación del sistema nos indica, para la fuerza magnética ejercida sobre el péndulo, la siguiente relación:

$$
Fm = c_F \frac{i^2}{x^2} \tag{2.6}
$$

Donde  $c_F$  depende del material magnético y del medio. La figura 2.5 muestra el comportamiento de la fuerza magnética en función de la distancia para diferentes valores de corriente.

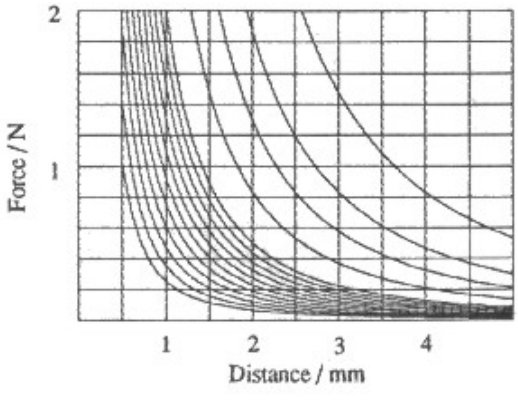

Figura 2.5 Curvas Posición-Fuerza

Se puede observar de las curvas que sin control, cualquier desplazamiento, por pequeño que sea, provocaría que el péndulo se caiga o sea atraído por el imán.

Se puede escoger una posición,  $x_0$ , y compensar el peso del péndulo en esa posición mediante una corriente, i<sub>0</sub>, mediante la bobina de corrimiento de tal forma que el sistema esté en equilibrio, la documentación del sistema [1] proporciona una gráfica con la relación  $x_0 - i_0$ , para lograr el equilibrio. Es posible calcular el valor de  $c_F$  en un punto de equilibrio  $(x_0, i_0)$ 

$$
c_F \frac{i_0^2}{x_0^2} = mg \tag{2.7}
$$

 $i_0$ *i* - Corriente de la bobina en el punto de equilibrio

 $\mathcal{X}_0$ *x* - Distancia entre magnetos en el punto de equilibrio

Con  $c_F$  calculada de la ec. 2.7 y sustituyendo en la ec. 2.6 se llega a:

$$
Fm = mg \frac{x_0^2}{i_0^2} \frac{i^2}{x^2}
$$
 (2.8)

Al sustituir la ec. 2.8 en la ec. 2.5 se llega a una ecuación diferencial no lineal de segundo orden. Para linealizar la expresión para la fuerza magnética se recurrió a una expansión en serie de Taylor, despreciando los términos de mayor orden se tiene:

$$
Fm = Fm(x_0, i_0) + \Delta Fm \tag{2.9}
$$

El término  $Fm(x_0, i_0)$  resulta de evaluar la ec. 2.8 en el punto de equilibrio, hay que recordar que se obliga a que este término compense el peso del péndulo en la posición de equilibrio, es decir es igual a *mg* . El término Δ*Fm* está dado por la ecuación 2.10

$$
\Delta Fm = \frac{\partial Fm}{\partial i}\bigg|_{(x_0, i_0)} \Delta i + \frac{\partial Fm}{\partial x}\bigg|_{(x_0, i_0)} \Delta x \tag{2.10}
$$

Desarrollando los términos de la ecuación 2.10 se obtiene la siguiente expresión:

$$
\Delta Fm = -\frac{2mg}{x_0}\Delta x + \frac{2mg}{i_0}\Delta i \tag{2.11}
$$

Por facilidad de notación se sustituyen los términos Δ*x* , Δ*i* por *x* , *i* respectivamente haciendo notar que estas variables no son las originales sino que representan pequeños incrementos alrededor del punto de equilibrio. Finalmente,

$$
\Delta Fm = -\frac{2mg}{x_0}x + \frac{2mg}{i_0}i\tag{2.12}
$$

De la ec. 2.12 se observa que un desplazamiento positivo de la posición daría como resultado un decremento en *Fm*, para cambiar ese sentido y tomar hacia arriba los desplazamientos positivos se realiza un cambio de signo en ese término y con la ayuda de la ec. 2.5 se llega a la siguiente ecuación linealizada para la fuerza magnética:

$$
Fm = mg + \frac{2mg}{x_0}x + \frac{2mg}{i_0}i
$$
 (2.13)

Al sustituir la ec. 2.13 en la ec. 2.5 se llega a la ecuación diferencial lineal de segundo orden expresada en la ec. 2.14 y finalmente aplicando la transformada de Laplace se obtiene la función de transferencia del modelo linealizado de la suspensión magnética.

$$
\frac{d^2x}{dt^2} - \frac{2g}{x_0}x = \frac{2g}{i_0}i\tag{2.14}
$$

Transformando por Laplace se llega a la siguiente función de transferencia:

$$
Gpl(s) = \frac{X(s)}{I(s)}
$$
  
\n
$$
Gpl(s) = \frac{2g/i_0}{s^2 - 2g/x_0}
$$
\n(2.15)

Esta función tiene un polo inestable en  $\sqrt{2g/x_0}$  .

Ahora se define la función de transferencia *Gsm*(*s*), que involucra los comportamientos de actuador, sensor y planta, expresados en las ecs. 2.2, 2.4 y 2.15 respectivamente.

$$
Gsm(s) = Gact(s)Gpl(s)Gs(s)
$$

Sustituyendo se llega a:

$$
Gsm(s) = \frac{a_1}{(s + a_2)(s + a_3)(s - a_3)}\tag{2.16}
$$

Donde los coeficientes son:

$$
a_1 = \left(\frac{2gKvKw}{i_0}\right)
$$

$$
a_2 = \frac{1}{Tv}
$$

$$
a_3 = \sqrt{\frac{2g}{x_0}}
$$

# **CAPÍTULO 3**

#### **PROGRAMACIÓN DE LA INTERFAZ dSPACE**

#### **3.1 ARQUITECTURA DEL SISTEMA dSPACE**

El sistema dSPACE está formado por una combinación de hardware, integrado en una sola tarjeta, y el software necesario para aprovechar estos recursos. En este trabajo la tarjeta usada es la denominada DS1102. El sistema está específicamente orientado al diseño de controladores digitales multivariables de alta velocidad, simulaciones en tiempo real, así como el procesamiento digital de señales y otras tareas relacionadas.

El DS1102 está basado en el procesador digital de señales (DSP) de punto flotante de tercera generación TMS320C31 de Texas Instruments. Dicho procesador ha sido complementado con diferentes dispositivos periféricos integrados en la misma tarjeta, como son convertidores analógico/digital y digital/analógico, un subsistema de entrada y salida entre otros subsistemas periféricos que lo hacen ideal para tareas de control. En la figura 3.1 se muestra un diagrama de bloques del hardware de la tarjeta DS1102.

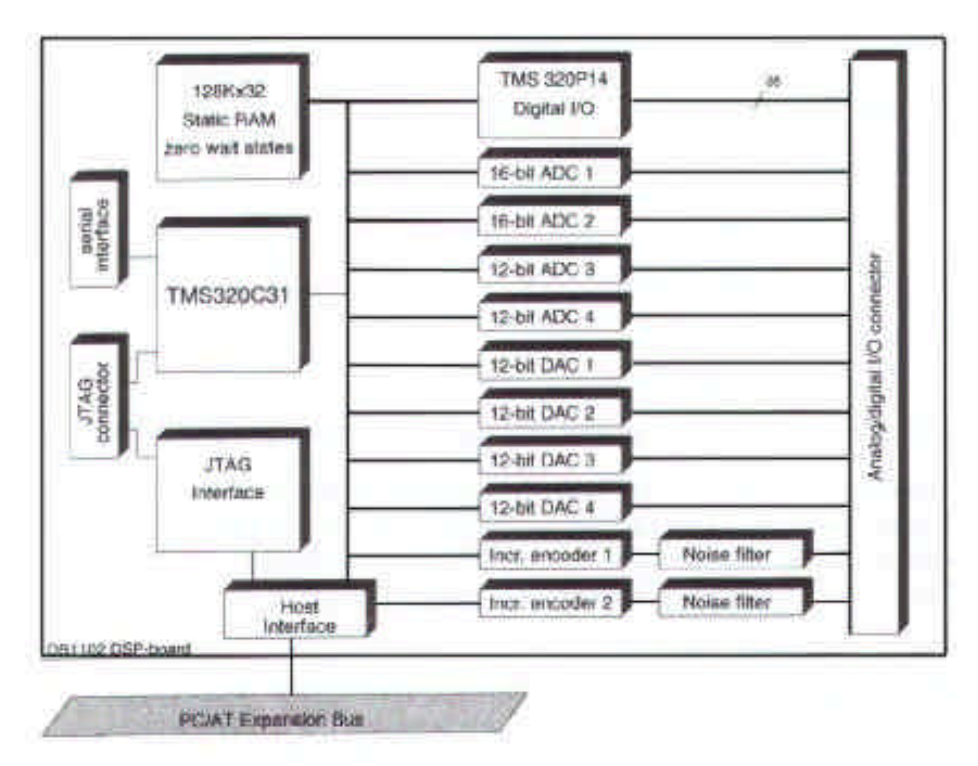

Figura 3.1 Diagrama de Bloques de la Tarjeta DS1102

Algunas de las características del TMS320C31 son:

- Tiempo de ejecución de instrucción simple: 33.33 ns
- Caché de instrucciones de 64 palabras de 32 bits
- Direcciones de 24 bits
- 8 acumuladores de 40 bits
- Instrucciones de 2 y 3 operandos
- Puerto serie (para diseño con multiprocesadores)
- Dos temporizadores de 32 bits

Como se puede observar en el diagrama de bloques de la figura 3.1 existen dos convertidores A/D de 12 bits y dos de 16 bits, la frecuencia de operación máxima de los A/D de 16 bits es de 100 Khz (T=10 us) y de 800 Khz (T=1.25 us) para los de 12 bits. Todos los convertidores A/D tienen terminales de entrada bipolares con un rango de entrada de  $\pm$  10 V, cada convertidor con sus terminales de tierra conectadas a tierra del sistema.

Los cuatro convertidores D/A son de 12 bits y al igual que los A/D tienen un rango, en este caso de salida, de  $\pm$  10 V. Sus terminales de tierra están conectadas a tierra del sistema y la corriente máxima de salida es de 5 mA. La figura 3.2 muestra el circuito de entrada para los convertidores A/D y la figura 3.3 el circuito de salida de los convertidores D/A.

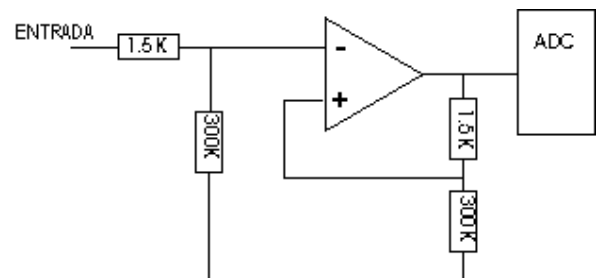

Figura 3.2 Circuito de entrada del convertidor ADC

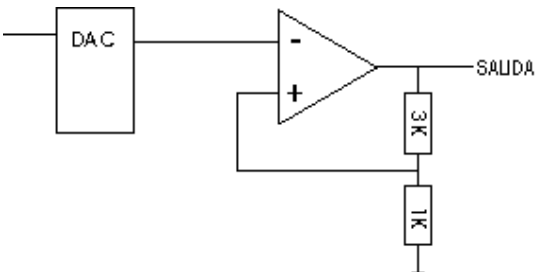

Figura 3.3 Circuito de salida del convertidor DAC

El procesador TMS320C31 tiene en total una capacidad de almacenamiento de 16 millones de palabras de 32 bits de que incluyen el espacio para programa, datos y localidades de I/O (entrada/salida). La interfaz del bus del bloque *Host Interface* realiza un mapeo que convierte dos accesos de 16 bits del puerto ISA a uno solo de 32 bits en el bus de la tarjeta, esto con el fin de evitar inconsistencias en la transferencia de datos.

Es necesario seleccionar una dirección base para el direccionamiento de I/O de la tarjeta DSP, para ello la tarjeta cuenta con 8 interruptores cuya combinación define diferentes direcciones base, esto es necesario para evitar que las direcciones se traslapen con las usadas por otras tarjetas.

La interfaz I/O, del bus del bloque *Host Interface*, es usada para la configuración de la tarjeta, para cargar los programas y para transferencia de datos en tiempo de ejecución. Con el fin de sincronizar la ejecución de los programas en la tarjeta DSP y los programas de la computadora, se incluye un puerto de interrupción bidireccional que permite a la computadora interrumpir al DSP y viceversa.

El conector que en la figura 3.1 es nombrado *Analog/digital I/O connector* es un conector de 62 pines en el que se encuentran las terminales ya sea de entrada o de salida de los puertos de I/O, de los convetidores A/D y D/A, de la interfaz de comunicación serial, etc. Es mediante este conector que la tarjeta recibe y entrega las señales usadas para la aplicación desarrollada.

La interfaz RTI (*Real-Time Interface*) conecta la herramienta de desarrollo SIMULINK, del paquete MATLAB, y el *Real-Time Workshop* (RTW) con el sistema dSPACE para formar un ambiente de desarrollo de aplicaciones en tiempo real integrado y listo para usarse. Con ello es posible realizar en el hardware de dSPACE, por medio de la interfaz RTI, cualquier modelo de SIMULINK para el cual pueda ser generado un código mediante *Real-Time Workshop*, esto incluye sistemas en tiempo continuo, sistemas en tiempo discreto así como también sistemas híbridos. En la figura 3.4 se puede apreciar la relación entre estos diferentes programas de desarrollo.

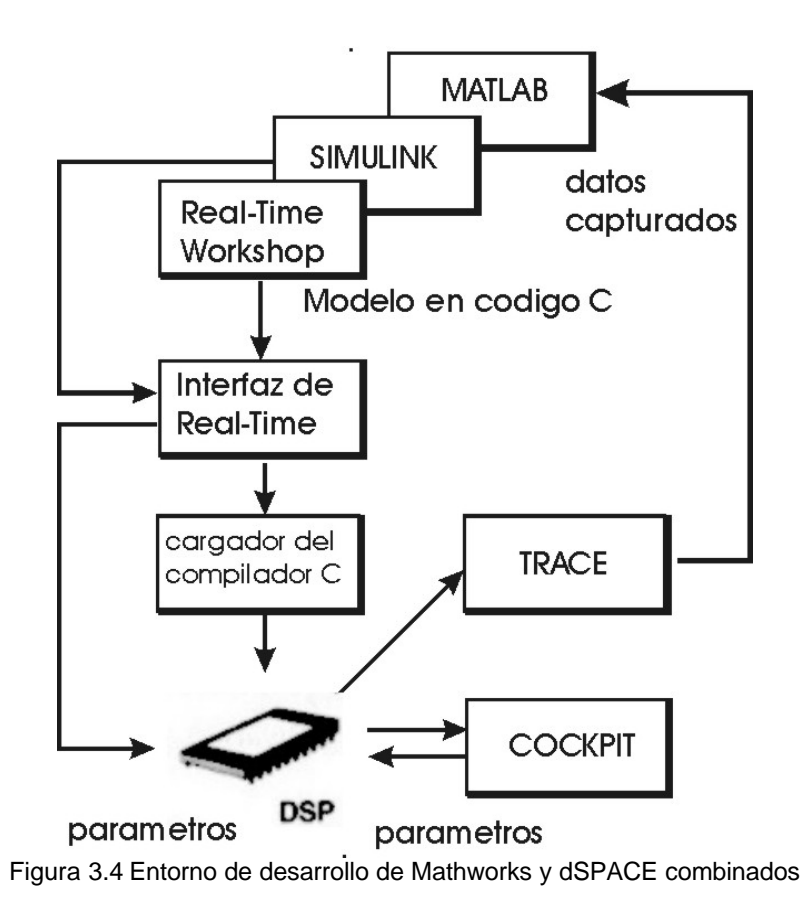

Los bloques "TRACE" Y "COCKPIT" se refieren a los programas TRACE31 y COCKPIT respectivamente. Estas aplicaciones corren sobre Windows y son estos programas los que hacen posible que el usuario final pueda monitorear el comportamiento del sistema y hacer modificaciones de parámetros sin necesidad de volver a programar el modelo.

TRACE31 es un programa que permite capturar datos en tiempo real, por lo que todas las señales y parámetros representados como variables de punto flotante y de tipo entero en la memoria de la tarjeta pueden ser registradas y mostradas gráficamente, haciendo posible observar el comportamiento de variables de interés mientras el programa se está ejecutando. Además permite guardar datos hacia un archivo y la posibilidad de elegir el cruce de una señal por un valor determinado como evento indicador para iniciar la captura de datos.

COCKPIT es un programa que permite crear paneles de instrumentos para desplegar y modificar interactivamente valores de variables de cualquier aplicación que esté ejecutándose en el DS1102. Se pueden introducir valores de parámetros mediante controles de deslizamiento, con botones o mediante entradas numéricas.

## **3.2 REQUERIMIENTOS DE HARDWARE**

La tarjeta del sistema DS1102 puede ser usada en cualquier computadora personal compatible con IBM-PC/AT 80286…80586, que tenga una ranura ISA de 6.2" con bus de datos de 16 bits. Para asegurar un buen funcionamiento se deben cumplir las siguientes especificaciones:

- La fuente de poder de la computadora deberá poder entregar 2 A adicionales en la línea de 5 V y 100 mA en las líneas de ±12 V
- Debe haber disponibles 10 localidades consecutivas de 8 bits de I/O en el espacio de localidades de I/O de la computadora.
- La velocidad de acceso del bus de expansión no debe exceder los 8.33 MHz

# **CAPÍTULO 4**

## **MATLAB ® EN TIEMPO REAL**

#### **4.1 REAL TIME WORKSHOP**

Real-Time Workshop (RTW) es una extensión de las capacidades de Simulink<sup>®</sup> y MATLAB® que genera, empaca y compila código fuente a partir de modelos de Simulink para crear aplicaciones en tiempo real para diversos sistemas. Con RTW se puede generar rápidamente código ejecutable para sistemas en tiempo discreto, en tiempo continuo y sistemas híbridos. Constituye una pieza clave que proporciona un entorno para el proceso de desarrollo en tiempo real con el cual es posible agilizar dicho proceso. En combinación con otros componentes Real-Time Workshop aporta:

- Generación automática de código para diversas plataformas.
- Una ruta rápida y directa del diseño a la realización del sistema
- Integración con MATLAB y Simulink.
- Interfaz gráfica con el usuario

Las etapas del proceso de generación automática de código que realiza RTW se muestran en la figura 4.1

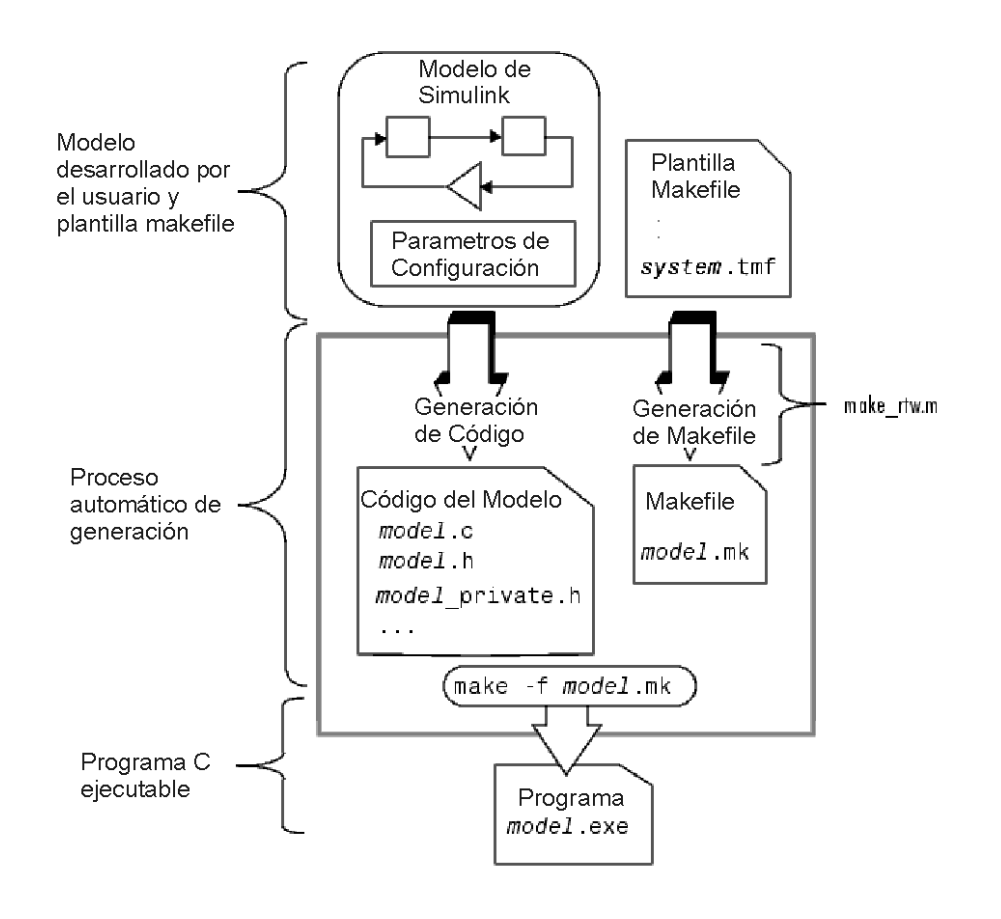

Figura 4.1 Esquema de generación de código con RTW

RTW usa una rutina de MATLAB para controlar como el programa es compilado y su correspondiente generación de código. De no especificarse una rutina en particular, MATLAB usa la rutina make\_rtw, la cual tiene parámetros apropiados para la mayoría de plataformas. Este comando se puede cambiar para indicarle a Simulink que use otro, ya que algunas plataformas tienen su propia rutina de generación.

Se puede generar código C y un programa ejecutable o simplemente el código C, dependiendo del nivel de procesamiento que se escoja. A continuación se hace una descripción de las etapas del proceso de generación de código ejecutable:

*Compilación del modelo*. En esta etapa RTW analiza el diagrama de bloques creado en Simulink, evalúa los parámetros de simulación y de los bloques, propaga tiempos de muestreo, determina el orden de ejecución de los bloques en el modelo, y al terminar este proceso compila una representación jerárquica que es almacenada en un archivo ASCII con extensión rtw, este archivo es la entrada para la siguiente etapa.

*Generación de código*. En esta etapa RTW usa el compilador de la plataforma para generar a partir del archivo rtw, generado en la etapa anterior, una versión de código C del diagrama de bloques de Simulink. El proceso termina aquí si se ha elegido generar únicamente código C

*Generación de archivo makefile*. El archivo modelo.mk es construido con base en una plantilla system.tmf que está específicamente diseñada para la plataforma de desarrollo. RTW crea el archivo modelo.mk copiando contenido del archivo system.tmf y expandiendo nombres simbólicos que describen la configuración del modelo. RTW viene con varios archivos plantilla para distintas plataformas.

*Generación del programa ejecutable*. El sistema usa la rutina make\_rtw la cual lee el archivo modelo.mk para compilar código fuente, ligar archivos ejecutables y librerías, y generar una programa ejecutable el cual es almacenado en el directorio actual de trabajo.

El programa ejecutable, es la aplicación que se ejecuta en la plataforma de desarrollo. Una vez que se ha generado la aplicación en tiempo real, esta puede ser cargada a la plataforma de desarrollo sin que sea necesario volver a compilar el modelo, a menos que se realice una modificación al modelo.

# **4.2 SIMULINK®**

Simulink<sup>®</sup> es un paquete de software para modelado, simulación y análisis de sistemas dinámicos. Soporta sistemas lineales y no lineales modelados en tiempo continuo o tiempo discreto o una combinación de los dos. Es usado para analizar el comportamiento de una gran cantidad de sistemas dinámicos reales ya sean eléctricos, mecánicos, termodinámicos, etc. El proceso de simulación tiene dos etapas, primero, mediante el editor de Simulink el usuario crea un diagrama de bloques que describe las relaciones matemáticas de dependencia en el tiempo entre las entradas, salidas y estados del sistema. Después es posible realizar una simulación en la cual se especifica un tiempo de inicio y un tiempo final.

#### **Modelado de Sistemas Dinámicos**

Un diagrama de bloques de Simulink es una representación gráfica del modelo matemático de la dinámica de un sistema. De hecho un bloque define por si mismo un sistema dinámico. En un diagrama de bloques la relación entre cada sistema dinámico elemental se ilustra mediante el uso de señales que conectan los bloques. La diferencia entre un diagrama de bloques cualquiera y uno que describe la dinámica de un sistema, es que este ultimo está basado en el tiempo. Esto significa que:

- Un diagrama de bloques define relaciones en el tiempo entre señales y variables de estado. La solución de un diagrama de bloques se obtiene evaluando esas relaciones en el tiempo, donde hay un tiempo de inicio y un tiempo final.
- Las señales representan cantidades que cambian en el tiempo y están definidas en todos los puntos entre el tiempo de inicio y el tiempo final.
- Las relaciones entre señales y variables de estado están definidas por un conjunto de ecuaciones representadas por bloques. Cada bloque consiste de un conjunto de ecuaciones. Las ecuaciones relacionan las señales de entrada, las señales de salida y las variables de estado. En las ecuaciones también existen parámetros.

Simulink tiene librerías de bloques de diferentes tipos como por ejemplo fuentes de señales, funciones de transferencia, etc. Los cuales pueden ser usados como elementos básicos de construcción, además de ello el usuario puede crear sus propios bloques.

#### **Simulación**

El proceso de simulación de un sistema dinámico se refiere al proceso de cómputo de sus estados y salidas, en un lapso de tiempo, usando información provista por el sistema. El componente que se encarga de éste proceso es llamado motor de Simulink y realiza los siguientes pasos:

*Compilación*. Primero el motor invoca al compilador el cual convierte el modelo a una forma ejecutable. Específicamente:

- Evalúa las expresiones de los parámetros de bloques para determinar su valor.
- Determina los atributos de señales, como son: nombre, tipo, dimension; y determina si cada bloque puede aceptar las señales conectadas a sus entradas.
- Realiza un proceso llamado propagación de atributos en el cual son determinados los atributos no especificados.
- Optimiza bloques
- Determina el ordenamiento de los bloques
- Determina el tiempo de muestreo para los bloques en los que éste que no se especificó.

*Vinculación*. En esta etapa Simulink asigna la memoria necesaria para señales, estados, parámetros así como también inicializa memoria para estructuras de datos que contienen información de la ejecución del programa.

*Lista de Métodos de Ejecución*. Simulink usa la lista ordenada de bloques para construir la lista de métodos de ejecución en la que se enumera la forma más eficiente de invocar los métodos de bloques para calcular sus salidas.

Por último en Simulink es posible asignar a los bloques prioridades de ejecución definidas por el usuario, siempre y cuando estas prioridades sean consistentes con las reglas de ordenamiento de Simulink.

*Ciclo de Simulación*. En esta fase Simulink calcula constantemente los estados y las salidas del sistema. El tiempo que pasa entre un cálculo y otro se denomina *step size* y depende del método utilizado para resolver los estados continuos del sistema. Existen varios métodos de resolución porque ningún método se ajusta a todos los sistemas. Al final de la simulación el sistema refleja los estados finales de entradas, estados y salidas.

Estos métodos de resolución para el cálculo de los estados se dividen en dos: continuos y discretos. Los métodos continuos usan integración numérica para calcular el estado actual. Los métodos discretos solo sirven para sistemas discretos y no pueden usarse para modelos en los que hay bloques continuos porque no manejan estados continuos.

Una vez que se han especificado los parámetros de simulación se puede dar inicio a dicha simulación. Es posible interactuar con la simulación durante el tiempo de ejecución por ejemplo para terminarla o pausarla. Si ocurre un error, Simulink detiene automáticamente la simulación y abre una ventana en la que despliega un mensaje para indicar la causa del problema.

#### **CAPÍTULO 5**

#### **CONTROLADOR PID DIGITAL**

#### **5.1 INTRODUCCIÓN**

El control PID tiene características muy importantes: posee la habilidad de eliminar el error de estado estacionario a entradas escalón o constantes por medio de la acción integral, puede anticipar el comportamiento mediante la acción derivativa. En control de procesos, más del 95% de los lazos de control son PID [2].

Para el ajuste de los parámetros de este tipo de controladores se usan diversos métodos, en particular el método de Ziegler-Nichols es uno de los más usados, sin embargo para el sistema de control de la suspensión magnética no es posible usar este método debido a que se basa en el análisis de la respuesta a escalón o de la ganancia finita con la cual el sistema oscila, sin embargo, como se vio en el capítulo 2, el sistema es inestable en lazo abierto y, como se verá en la siguiente sección, un controlador P no lo estabiliza.

#### **5.2 ACCIONES DE CONTROL P, I Y D.**

#### **Acción Proporcional**

En la figura 5.1 se muestra un sistema de control con un controlador proporcional con ganancia *Kp*, y realimentación negativa.

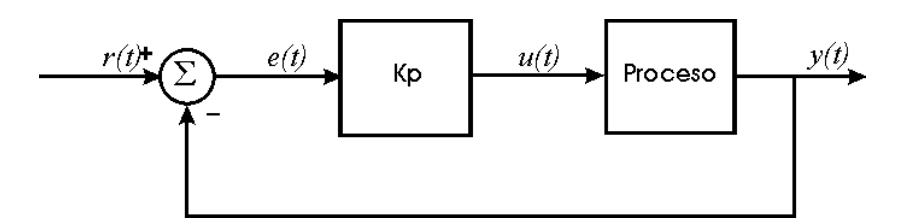

Figura 5.1 Proceso con control proporcional

Con la finalidad de ilustrar el error de estado permanente para el controlador proporcional, definimos la función de transferencia del proceso como una recta con pendiente *K*. La función que relaciona la entrada con la referencia es [2]:

$$
y(t) = \frac{KKp}{1 + KKp} r(t)
$$
\n<sup>(5.1)</sup>

Suponiendo que *K=Kp=1*, al haber un cambio en la referencia igual a un escalón unitario habrá un error del 50% en la salida respecto de la referencia, este error puede ser reducido incrementado la ganancia del controlador.

#### **Acción Integral**

La función principal de la acción integral es asegurar que la salida del proceso concuerde con una constante. Con la acción proporcional normalmente existe un error en estado estacionario. Con la acción integral un pequeño error ya sea positivo o negativo siempre origina que la señal de control incremente o disminuya respectivamente. La siguiente función combina las acciones de control proporcional e integral:

$$
u(t) = Kp[e(t) + \frac{1}{Ti}\int_{0}^{t} e(t)dt]
$$
\n(5.2)

Suponiendo que el sistema está en estado estacionario con un error constante, la señal de control estaría dada por:

$$
u_0 = Kp \left( e_0 + \frac{e_0}{Ti} t \right) \tag{5.3}
$$

De donde se puede observar que si  $e_0 \neq 0$  entonces  $u_0$  no puede ser constante lo que contradice la suposición. Un controlador con acción integral siempre dará un error de estado estacionario igual a cero.

#### **Acción Derivativa**

El propósito de la acción derivativa es mejorar la estabilidad de lazo cerrado. Debido a la dinámica del proceso tomará un tiempo antes de que un cambio en la variable de control surta efecto en la salida del proceso. Se puede ver a un controlador con acción proporcional y derivativa como un control proporcional a la salida predicha, la predicción se hace con una extrapolación lineal del error mediante la tangente de la curva de error como se muestra en la figura 5.2. La ecuación que describe el controlador PD queda:

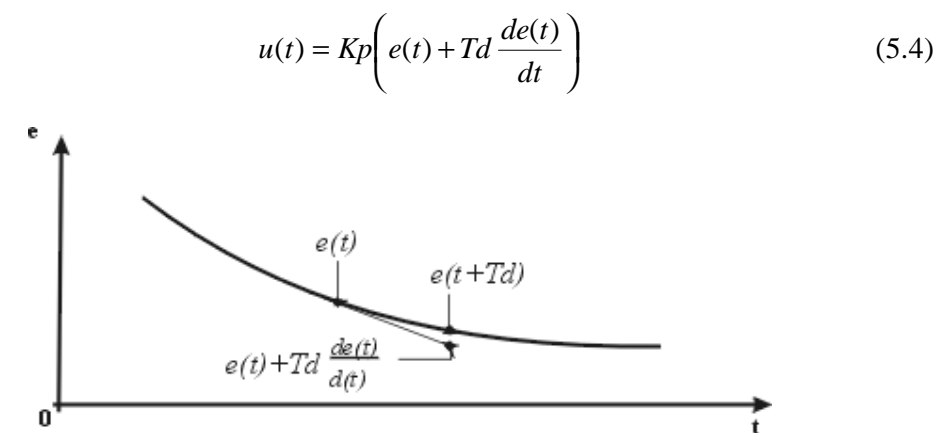

Figura 5.2 Interpretación de la acción derivativa como control predictivo

#### **Control PID**

La combinación de los controladores anteriores nos da como resultado un controlador que combina las ventajas de cada uno, este controlador es el controlador PID cuya función de transferencia es:

$$
u(t) = Kp\left(e(t) + \frac{1}{Ti}\int_{0}^{t} e(t)dt + Td\frac{de(t)}{dt}\right)
$$
\n(5.5)

O también:

$$
G_{PID}(s) = Kp + \frac{Ki}{s} + Kds
$$
\n
$$
(5.6)
$$

$$
G_{PID}(s) = \frac{Kds^2 + Kps + Ki}{s}
$$
\n
$$
(5.7)
$$

Donde:

$$
Kp = Kp
$$

$$
Ki = \frac{Kp}{Ti}
$$

$$
Kd = KpTd
$$

#### **Análisis del Lugar Geométrico de las Raíces (LGR) para distintas acciones de control**

El control usado en la suspensión magnética es un control PID, a continuación se muestran las gráficas del LGR obtenido al aplicarle a la planta diferentes acciones de control: un control proporcional (P), un control PI, un control PD y el control PID, en ellas se puede observar que el único controlador que permite estabilizar al sistema es el PID. El sistema se muestra en la figura 5.3, junto con la ecuación 2.16 correspondiente a la suspensión magnética.

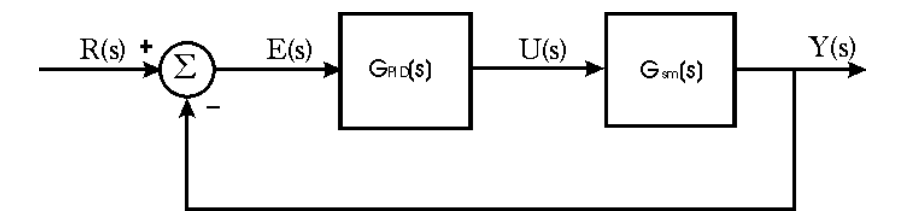

Figura 5.3 Diagrama de Bloques del Sistema de Control

$$
Gsm(s) = \frac{a_1}{(s+a_2)(s+a_3)(s-a_3)}
$$

Primero se obtienen las ecuaciones características para cada acción de control.

**Controlador tipo P** (*Ki*=*Kd*=0), la ecuación característica queda:

$$
1 + KpGsm(s) = 0 \tag{5.8}
$$

**Controlador PI** (*Kd*=0), en este caso son dos los parámetros que pueden cambiar, *Kp* y *Ki*, teniendo una ecuación característica distinta según sea el parámetro que esta variando, se muestra la obtención de la ecuación característica cuando *Ki* varia:

$$
1 + (Kp + \frac{Ki}{s})Gsm(s) = 0
$$

Dividiendo ambos lados de la ecuación entre [1+ *KpGsm*(*s*)] se llega a:

$$
1 + Ki \frac{Gsm(s)}{s + sKpGsm(s)} = 0
$$

Sustituyendo *Gsm*(*s*) y simplificando:

$$
1 + Ki \left( \frac{a_1}{s^4 + a_2 s^3 - a_3^2 s^2 + (a_1 K p - a_3 a_2) s} \right) = 0 \tag{5.9}
$$

De forma similar al procedimiento anterior, cuando se despeja *Kp* se llega a:

$$
1 + Kp \left( \frac{a_1 s}{s^4 + a_2 s^3 - a_3^2 s^2 - (a_3 a_2) s + a_1 K i} \right) = 0 \tag{5.10}
$$

**Control tipo PD** (*Ki*=0), para este control se despeja *Kd* y la constante proporcional se dejará fija. La ecuación característica queda:

$$
1 + Kd\left(\frac{a_1s}{s^4 + a_2s^2 - a_3^2s - a_3a_2 + a_1Kp}\right) = 0\tag{5.11}
$$

**Control PID**, para este control únicamente se considera el caso en el que *Kp* varia debido a que como se verá es suficiente para decidir sobre la eficiencia de este controlador. La ecuación obtenida es:

$$
1 + Kp\left(\frac{a_1s}{s^4 + a_2s^3 + (a_1Kd - a_3^2)s^2 - (a_3a_2)s + a_1Ki}\right) = 0 \quad (5.12)
$$

Una vez obtenidas estas funciones se procede al trazado del LGR, la elección de las constantes *Kp* , *Ki* , *Kd* es arbitraria pero tomando en cuenta para ello las restricciones que nos impone la construcción del controlador analógico del sistema MA400, las cuales son:  $0 \le Kp \le 1$ ,  $0 \le Ki \le 10$ ,  $0 \le Kd \le 0.1$  [1]

Los resultados se muestran en las figuras 5.4 y 5.5 de donde se puede observar que los únicos controladores que pueden estabilizar al sistema son el PD y el PID, sin embargo como se verá en la siguiente sección, un control PD proporciona una respuesta no satisfactoria.

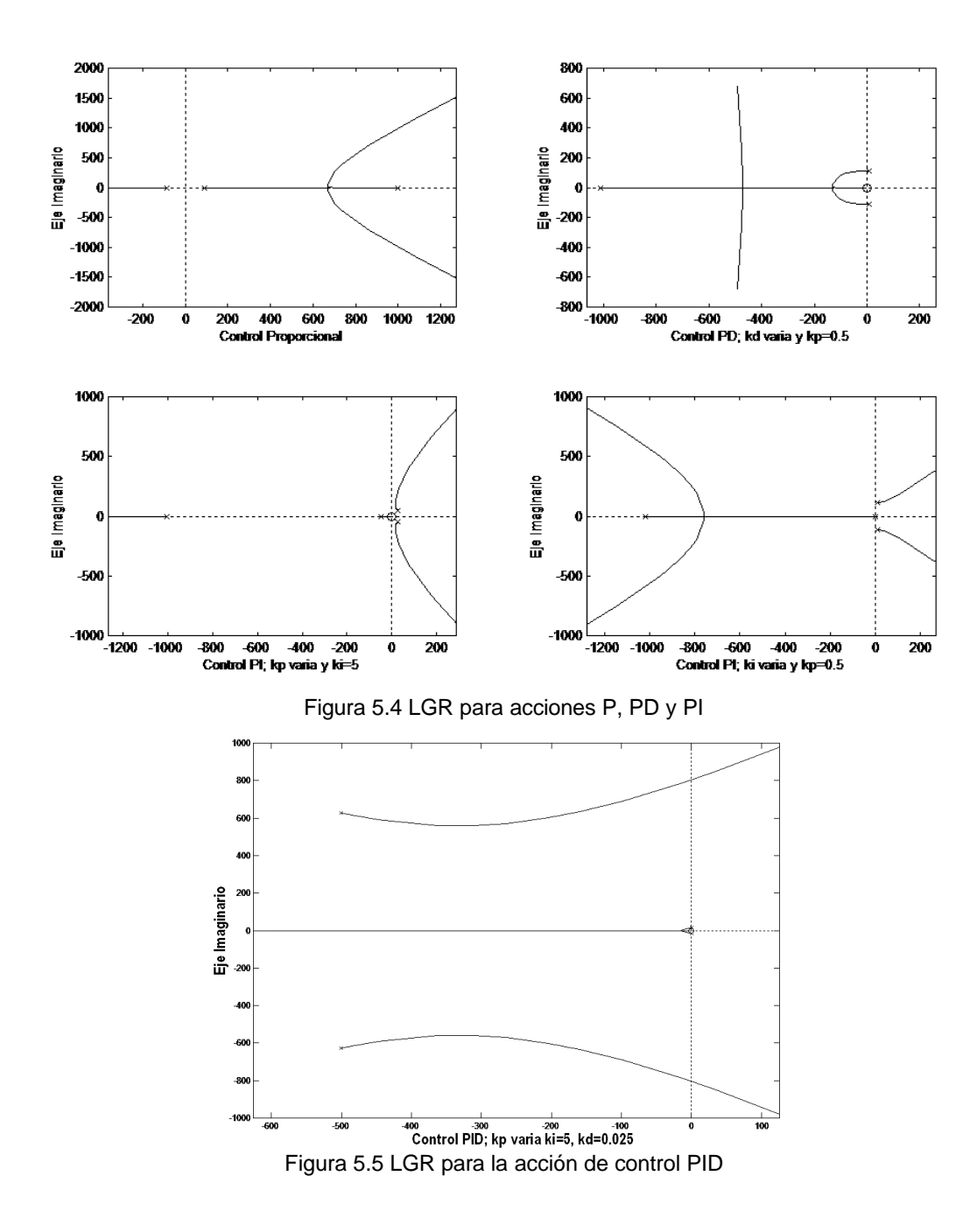

#### **5.3 PID MODIFICADO**

Considerando que el sistema se ve afectado por ruido que puede ser aproximado por una función senoidal:

$$
e(t) = a \, \text{senWt}
$$

Este ruido contribuiría en la acción derivativa de la siguiente forma:

$$
u(t) = KpTd\frac{de}{dt} = aKpTd\mathbf{w}\cos\mathbf{w}t
$$

Por lo que la contribución del ruido se incrementa en proporción con su frecuencia. En la práctica, el controlador tiene un ancho de banda limitado para evitar este problema. La ecuación del control derivativo con ancho de banda limitado puede escribirse:

$$
D(s) = Kd \frac{s}{1 + t_1 s} \tag{5.13}
$$

Con lo que la aportación del control derivativo en altas frecuencias tiene como límite superior el valor *Kd/t1*.

De esta forma la función de transferencia del controlador PID real queda:

$$
G_{PID} = Kp + \frac{Ki}{s} + \frac{Kds}{1 + t_1 s}
$$
\n(5.14)

En el sistema MA400 el rango de valores para  $t_1$  es:  $0 \le t_1 \le 0.01$ 

La razón por la que en este trabajo se usa un controlador PID y no uno PD para el control de posición de la suspensión magnética se ilustra con un par de simulaciones, una para el control PD y una para el PID, usando para el control la ec. 5.7. De nuevo la elección de los parámetros se ha hecho de forma arbitraria respetando las restricciones. Los resultados para una entrada escalón de 1 V, equivalente a 0.25 mm, se muestran en las figuras 5.6 y 5.7 que muestran la señal de posición obtenida.

Como se puede observar el control PID presenta una respuesta adecuada, llevando al sistema a la posición deseada. El controlador PD, en cambio, estabiliza el sistema pero no en la posición deseada sino que presenta un error de estado estacionario bastante alto. En el capitulo 6 se analizan diferentes procedimientos para ajustar los parámetros del controlador PID.

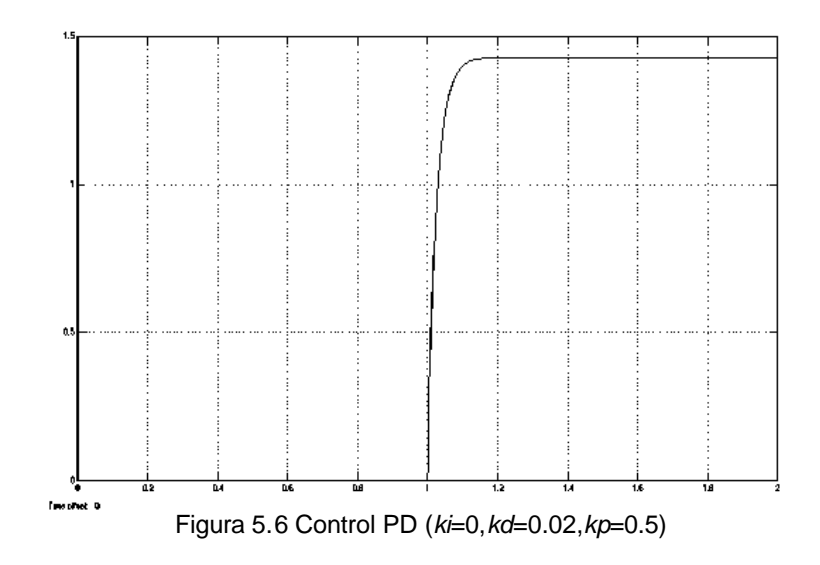

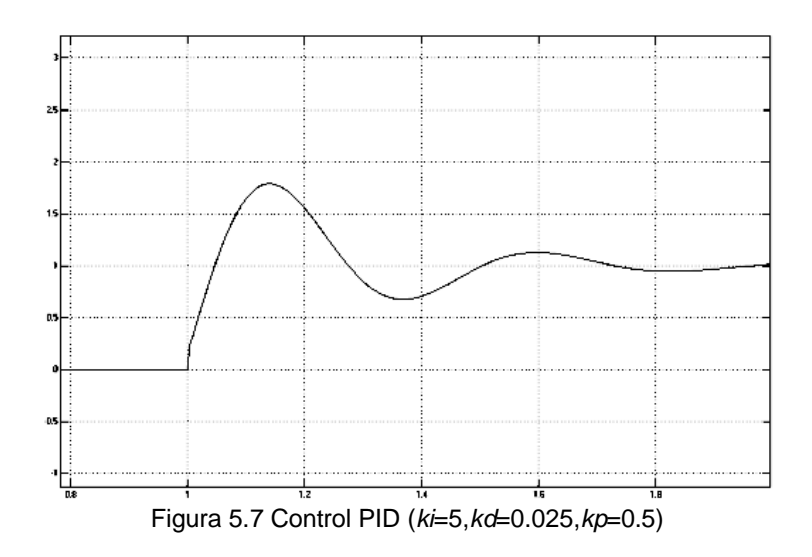

#### **5.4 CONTROLADOR PID DISCRETO**

Una forma práctica de diseñar un controlador discreto consiste en aplicarle una transformación a la función de transferencia de un controlador diseñado en tiempo continuo. Es muy importante el proceso de discretización del modelo continuo, ya que mientras más exacto sea, el comportamiento del modelo discreto obtenido será más parecido al del modelo original. Es también importante recordar que en un modelo discreto el tiempo de muestreo es trascendental para obtener buenos resultados, de él depende que la señal obtenida sea prácticamente la que se obtendría en un sistema continuo. A continuación se muestra una descripción de la técnica utilizada en este trabajo para discretizar la función de transferencia del controlador PID.

#### **DISCRETIZACIÓN DEL CONTROLADOR PID**

La ecuación para el controlador PID en tiempo continuo es:

$$
G_{PID}(s) = Kp + \frac{Ki}{s} + Kds
$$

El componente proporcional *Kp* corresponde en forma digital a una ganancia constante la cual, no puede realizarse con resolución infinita debido a que la resolución depende de la longitud de palabra del procesador.

La derivada de una función  $f(t)$  en el instante  $t = kT$  se puede aproximar mediante la regla de diferencia hacia atrás [2]:

$$
u(kT) = \frac{df(t)}{dt}\Big|_{t = kT}
$$

$$
u(kT) = \frac{1}{T} [f(kT) - f((k-1)T)]
$$

Para hallar la función de transferencia de la operación derivada anterior en el dominio z, se aplica la transformada z en ambos lados de la ecuación:

$$
U(z) = \frac{1}{T}(1 - z^{-1})F(z) = \frac{z - 1}{Tz}F(z)
$$

Quedando la función del diferenciador discreto:

$$
Gd(z) = \frac{z-1}{T_z} \tag{5.15}
$$

Que es una aproximación de la derivada, es decir de *s*, sustituyendo esta aproximación en la ecuación 5.13, la ecuación de la acción derivativa con ancho de banda limitado, obtenemos la ecuación de la acción derivativa en tiempo discreto:

$$
G_D(z) = \frac{Kd(z-1)/Tz}{1+t_1(z-1)/Tz} = \frac{Kd(z-1)}{(T+t_1)z-1}
$$
\n(5.16)

Ahora para la acción integral hay reglas de integración numérica que permiten aproximar de modo digital el controlador integral. Aquí se utiliza la regla de integración trapezoidal [2] la cual aproxima el área bajo la curva de la figura 5.7, mediante una serie de trapecios. La integral de *f(t)* evaluada en *t = kT* se expresa en la ecuación 5.17.

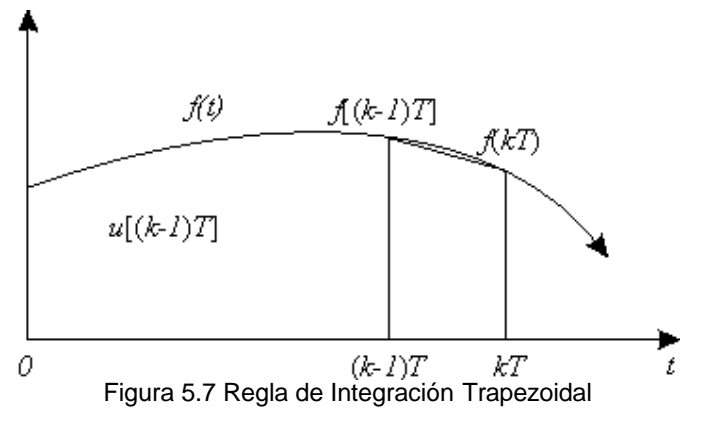

$$
u(kT) = u[(k-1)T] + \frac{T}{2} \{ f(kT) + f[(k-1)T] \}
$$
\n(5.17)

Donde el área bajo  $f(t)$  en el intervalo  $(k-1)T = t = kT$  se aproxima mediante el área del trapecio en ese intervalo. Para obtener la ecuación de la acción integral en el dominio discreto se aplica la transformada z en ambos lados y se simplifica:

$$
U(z) = z^{-1}U(z) + \frac{T}{2}(1 + z^{-1})F(z)
$$

$$
(\frac{z-1}{z})U(z) = \frac{T}{2}(\frac{z+1}{z})F(z)
$$

Finalmente la ecuación del control integral queda:

$$
Gi(z) = Ki \frac{U(z)}{F(z)} = \frac{KiT(z+1)}{2(z-1)}
$$
\n(5.18)

Haciendo uso de las expresiones encontradas para las acciones integral y derivativa en el dominio discreto, la ecuación del controlador PID queda:

$$
G_{PID}(z) = Kp + \frac{KiT(z+1)}{2(z-1)} + \frac{Kd(z-1)}{(T+t_1)z-1}
$$
\n(5.19)

#### **CAPÍTULO 6**

#### **CONTROL DE POSICIÓN DE LA SUSPENSIÓN MAGNÉTICA POR**

#### **OPTIMIZACIÓN**

#### **6.1 INTRODUCCIÓN.**

Existen diferentes formas para ajustar controladores PID, Ziegler y Nichols, por ejemplo, propusieron dos métodos [3], uno de ellos basado en la respuesta a escalón en lazo abierto y el otro consiste en hallar la máxima ganancia proporcional antes de que el sistema en lazo cerrado se vuelva inestable; estos métodos no son aplicables al sistema de suspensión magnética puesto que, como se ha visto, es inestable en lazo abierto y no puede ser estabilizado mediante un control proporcional. Como se mencionó en el capítulo 1, se usarán dos métodos para ajustar los parámetros del controlador PID, en el capítulo 7 se realiza el ajuste mediante técnicas frecuenciales y en este capítulo 6 se describe el método de *minimización del error cuadrático* a una respuesta escalón, también llamado *método analítico*, que es un método de control óptimo. El control óptimo esta encaminado a hallar el mejor sistema posible con respecto a cierto criterio de desempeño, su desarrollo es matemático evitando así la desventaja del enfoque convencional no riguroso que depende mucho de la experiencia del diseñador. Para el ajuste mediante *minimización del error cuadrático*, el diseñador fija el índice de desempeño y realiza el diseño analítica y matemáticamente en su totalidad. El índice de desempeño *J* se compone de las siguientes dos integrales:

$$
J_e = \int_0^\infty e^2(t)dt
$$
 (6.1)

$$
J_u = \int_0^\infty u^2(t)dt
$$
\n(6.2)

Donde *e(t)* es la señal de error y *u(t)* la señal de control de acuerdo a la figura 6.1

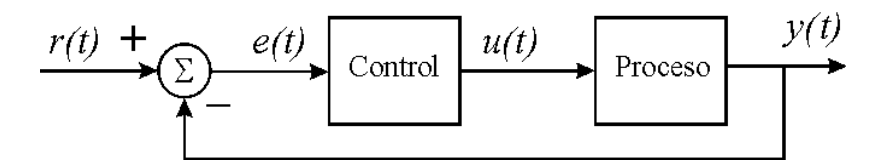

Figura 6.1 Proceso bajo control

Se puede plantear el problema como la minimización de uno de los parámetros en tanto que otro se mantiene menor a cierto valor. Al usar *Je* como índice de desempeño criterios como el sobrepaso máximo, tiempo de levantamiento y estabilidad relativa, no son especificados puesto que el proceso de optimización depende de una integral y no únicamente de la respuesta transitoria. Por otra parte *Ju* es una medida de la energía consumida por el sistema. Usando el método de cálculo de variaciones, el problema de minimizar una función, mientras se restringe otra función a un valor constante, puede

resolverse agregando la restricción a la función que será minimizada. Si el problema es minimizar  $J_e$  dejando  $J_u$  constante, entonces es equivalente a minimizar:

$$
J = J_e + k^2 J_u \tag{6.3}
$$

Donde  $k^2$  es un parámetro por encontrar llamado multiplicador de Lagrange. El mayor avance del diseño analítico es el uso de una expresión equivalente en el dominio de la frecuencia para la función de transferencia mediante el uso del teorema de Parseval con el cual puede escribirse *Je* como [8]

$$
\int_{0}^{\infty} (t)dt = \frac{1}{2\mathbf{p}j} \int_{-j\infty}^{j\infty} E(s)E(-s)ds
$$
\n(6.4)

Donde *E(s)* es la transformada de Laplace de *e(t)*. Por lo que la ecuación de *Je* también puede escribirse:

$$
J_e = \frac{1}{2pj} \int_{-j\infty}^{j\infty} \frac{N(s)N(-s)}{D(s)D(-s)} ds
$$
 (6.5)

Donde *N(s)* es el numerador de *E(s)* y *D(s)* es el denominador. Cuando el racional *N(s)/D(s)* es de orden relativo menor o igual a cuatro se puede calcular la integral de la ecuación 6.5 mediante la siguiente expresión [8]:

$$
Je = \frac{J_1 + J_2 + J_3 + J_4}{J_5}
$$
 (6.6)

Donde:

$$
J_1 = N_3^2 (-D_0^2 - D_3 + D_0 D_1 D_2);
$$
  
\n
$$
J_4 = N_0^2 (-D_1 D_4^2 + D_2 D_3 D_4)
$$
  
\n
$$
J_5 = 2D_0 D_4 (-D_0 D_3^2 - D_1^2 D_4 + D_1 D_2 D_3)
$$
  
\n
$$
J_5 = 2D_0 D_4 (-D_0 D_3^2 - D_1^2 D_4 + D_1 D_2 D_3)
$$

Donde *Ni*, *Di* son los coeficientes del numerador y denominador, respectivamente, de la función de transferencia a optimizar. En el presente trabajo y debido a que la energía de la señal de control puede ser limitada en el modelo de SIMULINK únicamente se tomará en cuenta el termino *J<sup>e</sup>* para la minimización.

#### **6.2 AJUSTE DE PARÁMETROS DE UN PID CONTINUO.**

Con base en lo expuesto en la sección anterior en esta sección se obtendrá una ecuación para la integral del error cuadrático en función de los parámetros del controlador PID y se minimizara esta función. Del diagrama de bloques mostrado en la figura 6.2

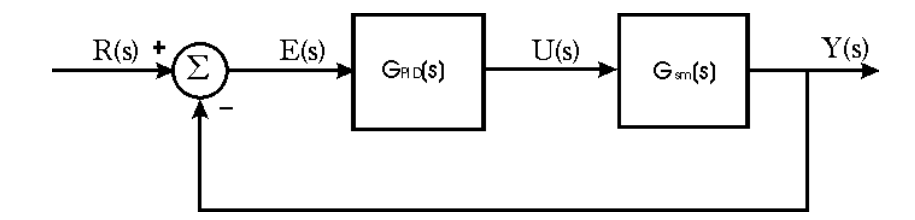

Figura 6.2 Sistema de Suspensión Magnética

Obteniendo la ecuación de error:

$$
E(s) = \frac{R(s)}{1 + Gpid(s)Gsm(s)}
$$
(6.7)

Si la referencia R(s) es un escalón unitario, al sustituir las funciones de transferencia y simplificar la ecuación resultante, se llega a la siguiente ecuación para el error:

$$
E(s) = \frac{s^3 + a_2 s^2 - a_3^2 s - a_2 a_3^2}{s^4 + a_2 s^3 + (a_1 K d - a_3^2) s^2 + (a_1 K p - a_2 a_3^2) s + a_1 K i}
$$
(6.8)

De donde se obtienen los coeficientes necesarios para el desarrollo de las expresiones para cada elemento de la ec. 6.6, los cuales se muestran a continuación:

$$
N_0 = -a_2 a_3^2
$$
  
\n
$$
N_1 = -a_3^2
$$
  
\n
$$
N_2 = a_2
$$
  
\n
$$
N_3 = 1
$$
  
\n
$$
D_0 = a_1 Ki
$$
  
\n
$$
D_0 = a_1 Ki
$$
  
\n
$$
D_1 = a_1 Kp - a_2 a_3^2
$$
  
\n
$$
D_2 = a_1 Kd - a_3
$$
  
\n
$$
D_3 = a_2
$$
  
\n
$$
D_4 = 1
$$

Una vez desarrollada la ec. 6.6 se procede a dejarla en función de los parámetros del controlador (*Kp, Ki, Kd*), llegando a la siguiente expresión para *Je*.

$$
Je = \frac{-a_2 - a_1^2 Ki^2 + b_1 Ki + b_2 Kp + b_3 Kd + b_4 KiKp + b_5 KiKd + a_1^3 KiKpKd}{b_6 + b_7 Ki^2 + b_8 KiKp - 2a_1^3 KiKp^2 + b_9 KiKpKd}
$$
(6.9)

Donde:

$$
b_1 = a_1 a_2 a_3^2 + a_1 a_2 a_3^4
$$
  
\n
$$
b_2 = -a_1 a_2^2 a_3^4
$$
  
\n
$$
b_3 = a_1 a_2^3 a_3^4
$$
  
\n
$$
b_4 = a_1^2 a_2^2
$$
  
\n
$$
b_5 = -a_1^2 a_2 a_3^2
$$
  
\n
$$
b_6 = -2a_1^2 a_2^2 a_3^2
$$
  
\n
$$
b_7 = -2a_1^2 a_2^2
$$
  
\n
$$
b_8 = 2a_1^2 a_2 a_3^2
$$
  
\n
$$
b_9 = 2a_1^3 a_2
$$

La optimización para encontrar los valores de los parámetros *Ki*, *Kp*, *Kd* que minimizan el valor de *Je*, se realizó con la caja de herramientas OPTIMIZATION de MATLAB. Utilizando para el punto de operación la distancia  $x_0 = 2.5$  mm y la corriente i<sub>o</sub> = 0.3 A y tomando en cuenta las restricciones físicas del controlador analógico del sistema MA400 es decir:  $0 \le Kp \le 1$ ,  $0 \le Ki \le 10$ ,  $0 \le Kd \le 0.1$ , el resultado de la optimización es:

$$
Kp = 1
$$
  

$$
Ki = 10
$$
  

$$
Kd = 0.025
$$

# **6.3 SIMULACIÓN E IMPLANTACIÓN DEL PID DISEÑADO.**

A continuación se presentan los resultados obtenidos mediante la simulación del sistema de control, con los valores de los parámetros hallados mediante el ajuste por optimización. El esquema utilizado para la simulación es presentado en la figura 6.3, se puede observar que se ha incluido un elemento de saturación, esto con el objetivo de simular los límites a que esta restringido el convertidor D/A (±10 V).

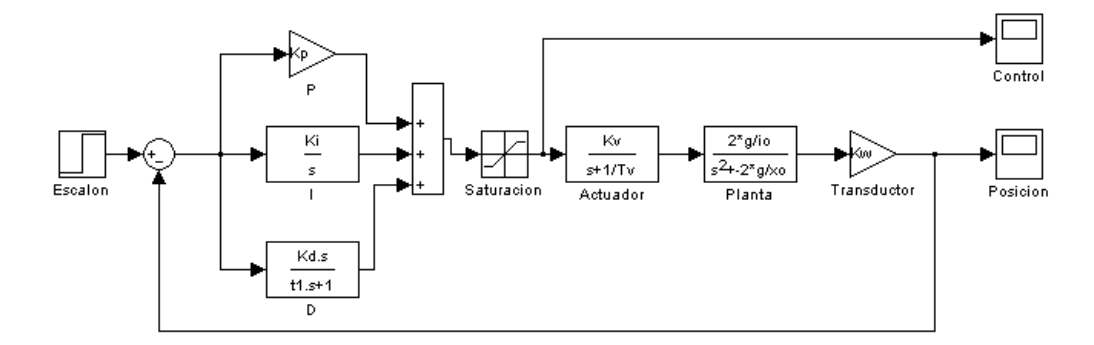

Figura 6.3 Esquema usado para la simulación del control PID

El parámetro *t1* es escogido de tal forma que se obtenga una buena respuesta dinámica, recordando que es *t<sup>1</sup>* quien determina la frecuencia a partir de la cual la acción derivativa se mantiene constante; dejando los parámetros del PID fijos y probando distintos valores para *t1* el valor escogido fue *t1=*1 ms obteniendo la respuesta mostrada en la figura 6.4

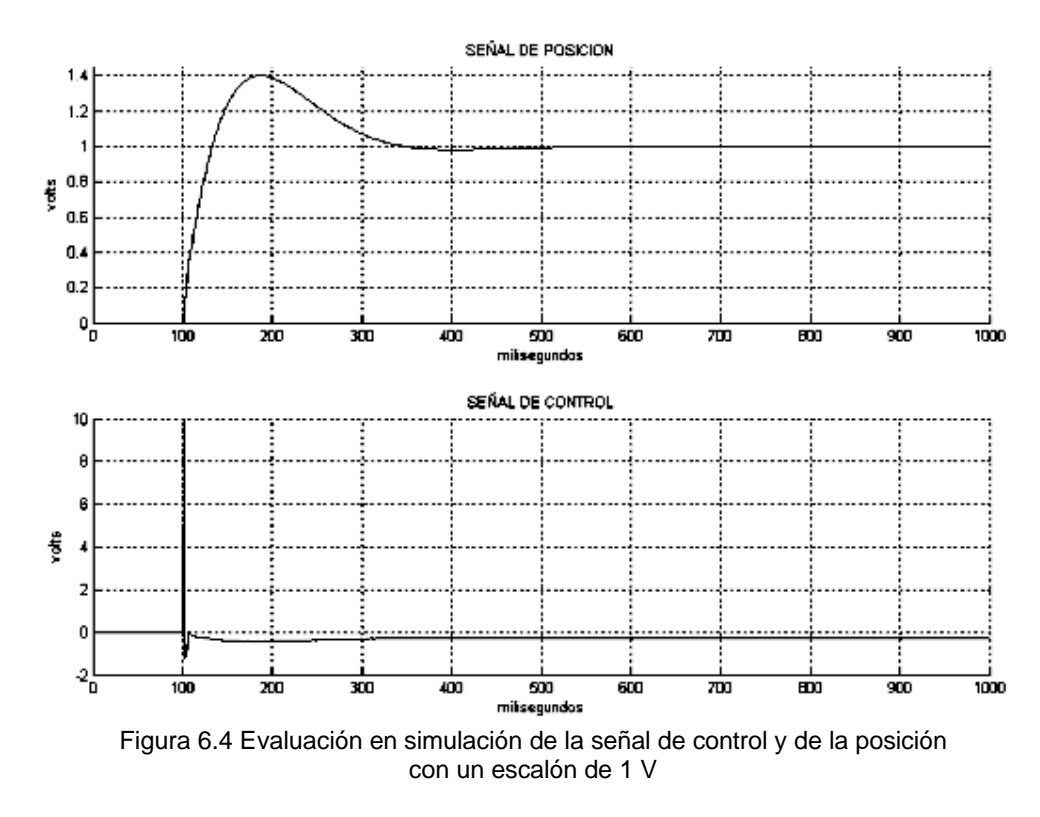

Se puede observar que la respuesta es buena llegando al punto deseado al introducir un escalón de 1V (0.25 mm) en aproximadamente 400 ms con un sobrepaso del 40%. Ahora se procede a realizar la misma simulación pero con la versión discreta del controlador PID, para este caso se realizaron simulaciones con diferentes tiempos de muestreo, pudiendo observar lo importante que éste resulta para la estabilidad del sistema. El esquema usado para la simulación se muestra en la figura 6.5 y el resultado obtenidos para T=1 ms se muestra en la figura 6.6

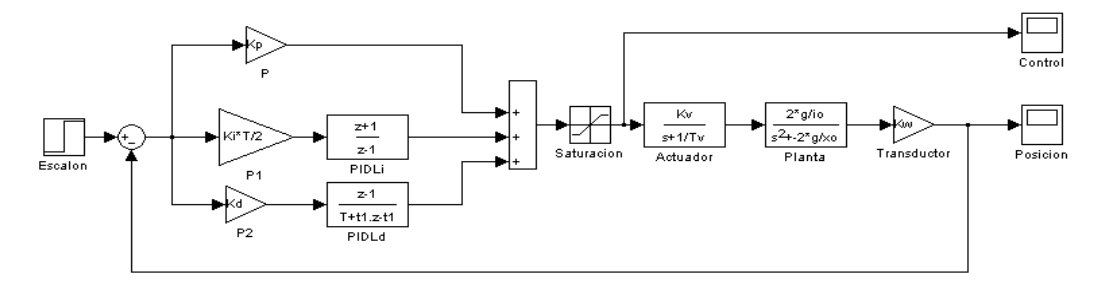

Figura 6.5 Esquema usado para la simulación del control PID discreto

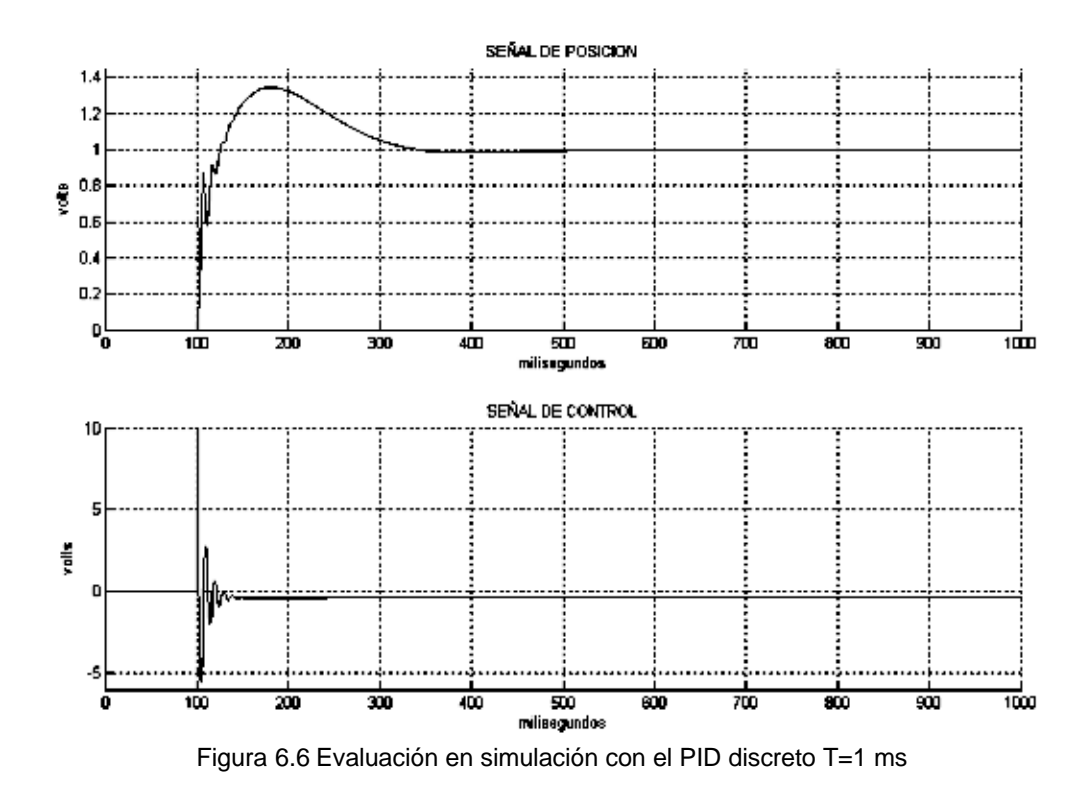

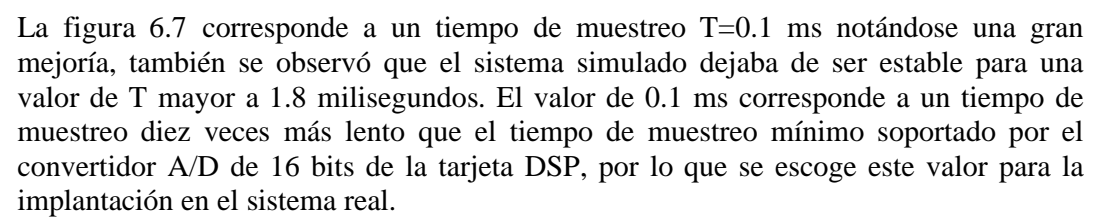

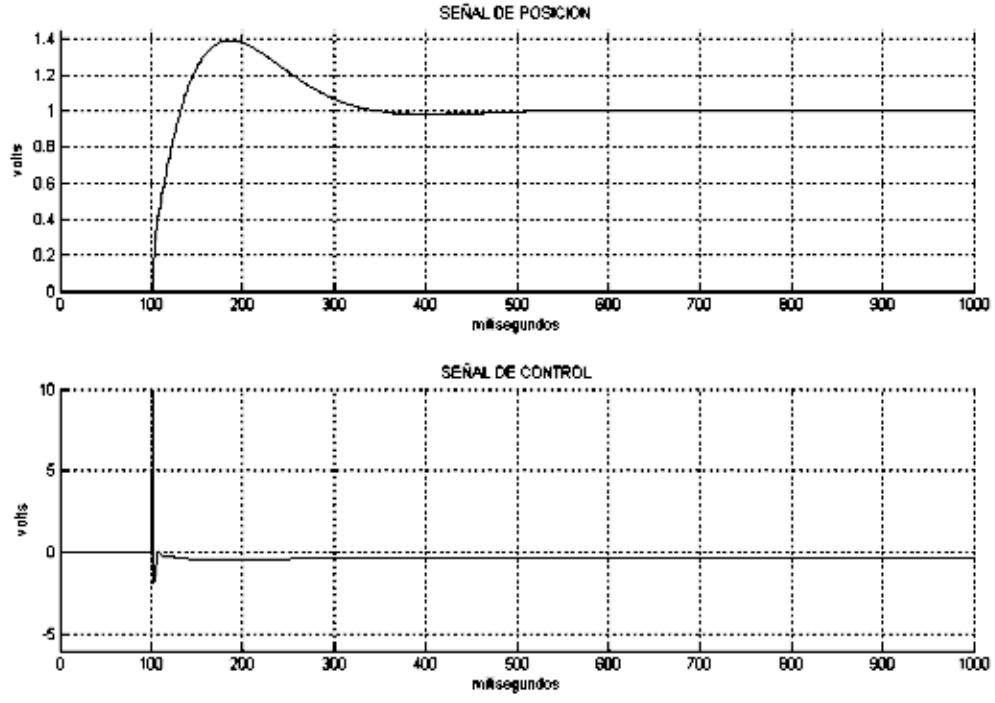

Figura 6.7 Evaluación en simulación con el PID discreto T=0.1 ms

Una vez obtenidos estos resultados, el siguiente paso fue generar el código ejecutable a partir del modelo de SIMULINK, el cual se muestra en la figura 6.2, para ser ejecutado por la tarjeta DSP y observar el comportamiento del sistema real con el controlador diseñado. La figura 6.8 muestra el comportamiento de la posición y de la señal de control del sistema físico, los datos se obtuvieron con la ayuda de la aplicación TRACE31.

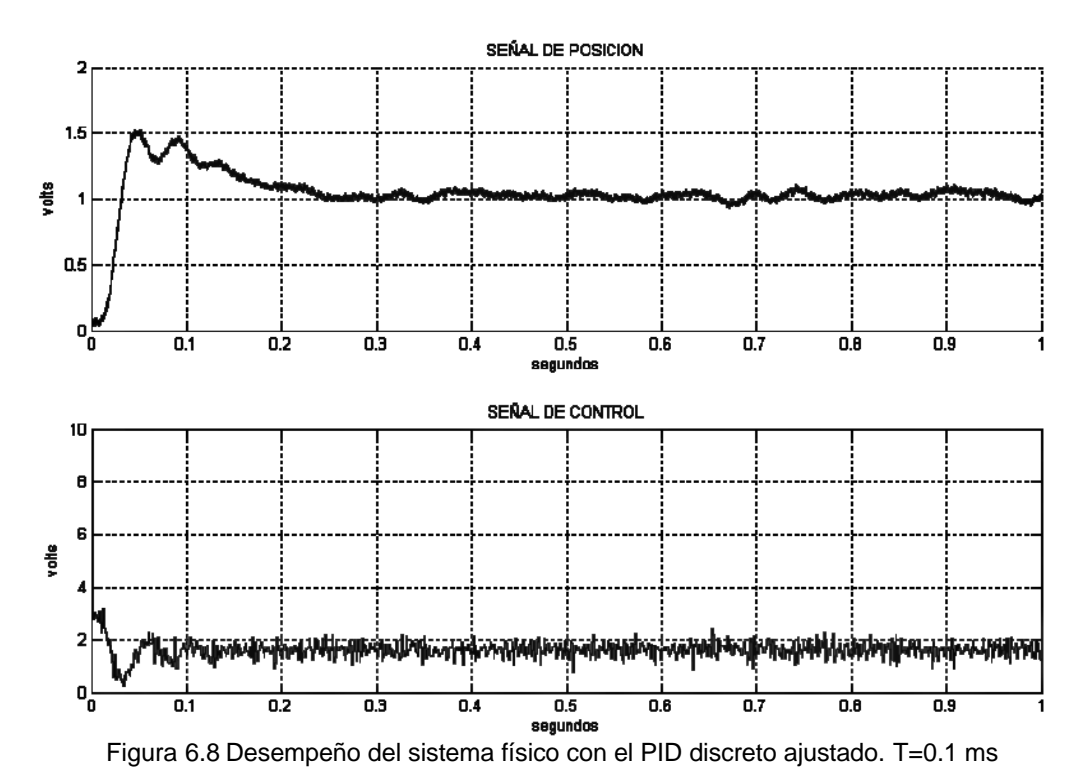

#### **CAPÍTULO 7**

#### **DISEÑO DEL CONTROLADOR CON TÉCNICAS FRECUENCIALES**

#### **7.1 INTRODUCCIÓN.**

Otra alternativa para ajustar el controlador es hacerlo mediante el uso de técnicas basadas en el análisis en frecuencia. El controlador PD en el dominio de la frecuencia corresponde a u na red de adelanto de fase, el cual aporta fase positiva en un intervalo de frecuencia del sistema. El control PI corresponde a una red de atraso de fase. Un controlador PID es una combinación de una red de atraso y una red de adelanto de fase. Se pueden realizar ajustes que lleven al sistema a la estabilidad, mediante criterios de estabilidad como son el margen de fase y el margen de ganancia. En este trabajo se toman como datos de entrada el error en estado estacionario a una entrada rampa y el margen de fase, obtenidos con el control PID ajustado con control óptimo, para ajustar los parámetros de un control PID con base en una red de atraso-adelanto y posteriormente comparar los desempeños.

En esta sección se hace una breve descripción del compensador de atraso y del compensador de adelanto para posteriormente hacer el ajuste del control PID a través de un compensador de atraso-adelanto. La función de transferencia de un controlador de adelanto o atraso puede ser expresada en la forma de la ecuación 7.1

$$
G_{atad}(s) = K_{atad} \frac{s + z_1}{s + p_1} \tag{7.1}
$$

Donde la relación entre el cero y el polo define si el controlador es de atraso o de adelanto de fase de la siguiente forma:

- $p_1 > z_1$  Adelanto de fase (filtro paso altas)
- $p_1 < z_1$ Atraso de fase (filtro paso bajas)

La implantación de la ecuación 7.1 se puede hacer mediante el circuito mostrado en la figura 7.1  $\overline{c}$ 

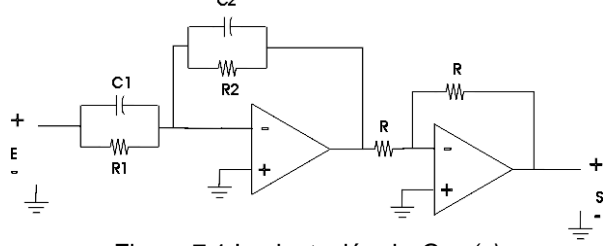

Figura 7.1 Implantación de *Gatad(s)*

La función de transferencia es la siguiente:

$$
G_{\text{atad}}(s) = \frac{S(s)}{E(s)} = \frac{C1}{C2} \frac{s + 1/RIC1}{s + 1/R2C2}
$$
 (7.2)

Comparando con la ecuación 7.1 se tiene que  $K_{atad} = C1/C2$ ,  $z_1 = 1/R1C1$ ,  $p_1 = 1/R2C2$ . Para reducir el número de parámetros se hace C1 = C2, la ecuación 7.2 queda:

$$
G_{atad}(s) = \frac{R2}{R1} \left( \frac{1 + R1Cs}{1 + R2Cs} \right) = \frac{1}{a} \left( \frac{1 + aTs}{1 + Ts} \right)
$$
(7.3)

Donde  $\mathbf{a} = R1/R2$  y  $T = R2C$ .

Tomando en cuenta que el parámetro 1/*a* puede ser incluido dentro de la ganancia de la planta, para propósitos de diseño de la compensación, únicamente se trabajará con la siguiente expresión:

$$
G_{atad}(s) = \frac{1 + aTs}{1 + Ts} \tag{7.4}
$$

Cuando *a* es mayor que uno se obtiene un controlador de adelanto de fase y si es menor que uno se tiene un controlador de atraso de fase.

#### **Compensador de adelanto de fase**

En la figura 7.2 se muestran las trazas de Bode del compensador de adelanto de fase [9] (*a* >1) se puede observar que la frecuencia *w<sup>m</sup>* donde la aportación de fase es máxima (*f<sup>m</sup>* ), es la media geométrica de las dos frecuencias de corte:

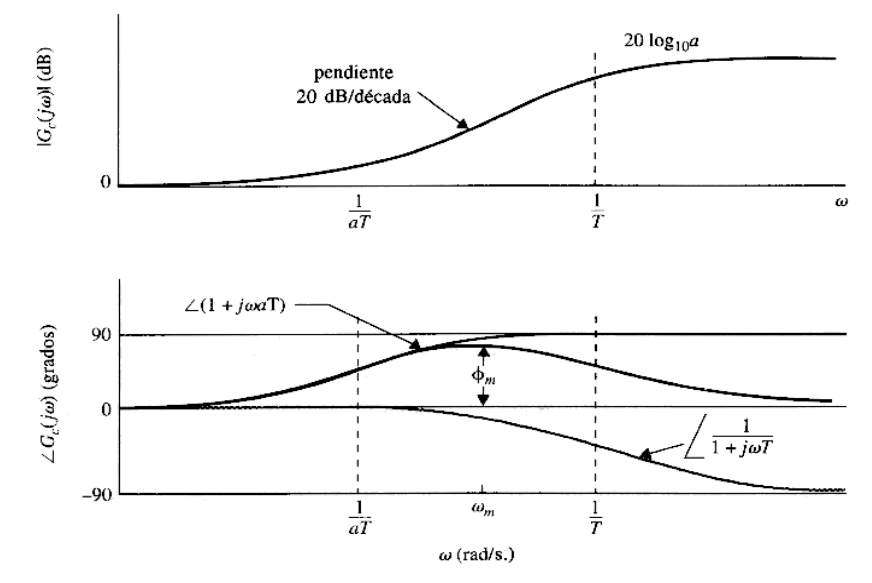

Figura 7.2 Trazas de Bode del controlador de adelanto de fase

$$
\log_{10} \mathbf{w}_m = \frac{1}{2} (\log_{10} \frac{1}{\mathbf{a}T} + \log_{10} \frac{1}{T})
$$

Por lo que:

$$
w_m = \frac{1}{\sqrt{a}T} \tag{7.5}
$$

La fase de la ecuación 7.4 se puede escribir de la siguiente forma:

$$
\angle G_{\text{atad}}(s) = \mathbf{f}(j\mathbf{w}) = \tan^{-1}(\mathbf{w}\mathbf{a}T) - \tan^{-1}(\mathbf{w}T)
$$

De donde se puede inferir que:

$$
\tan f(jw) = \frac{waT - wT}{1 + (waT)(wT)}
$$

Al sustituir la ec. 7.5 en la ecuación anterior se llega a:

$$
\tan\mathbf{f}_m=\frac{\mathbf{a}-1}{2\sqrt{\mathbf{a}}}
$$

La cual en función del seno queda:

$$
senf_m = \frac{a-1}{a+1}
$$

Poniendo **a** en función de 
$$
f_m
$$
:

$$
a = \frac{1 + \text{senf}_m}{1 - \text{senf}_m} \tag{7.6}
$$

De la figura 7.2 se observa que la ganancia del control de adelanto en altas frecuencias es 20log<sub>10</sub>**a** dB, y su ganancia en  $w_m$  es 10 log<sub>10</sub>**a** dB por lo que la ganancia del sistema no compensado en la frecuencia donde se desea tener la nueva frecuencia de cruce de ganancia deberá ser de -10 log<sub>10</sub>a dB, para que al sumarle la ganancia del control de adelanto de fase haga que la curva pase por 0 dB en la frecuencia *w<sup>m</sup>* .

#### **Compensador de atraso de fase**

La figura 7.3 muestra las trazas de Bode para un compensador de atraso de fase, cuya función de transferencia se basa en la ec. 7.4, con *a* <1.

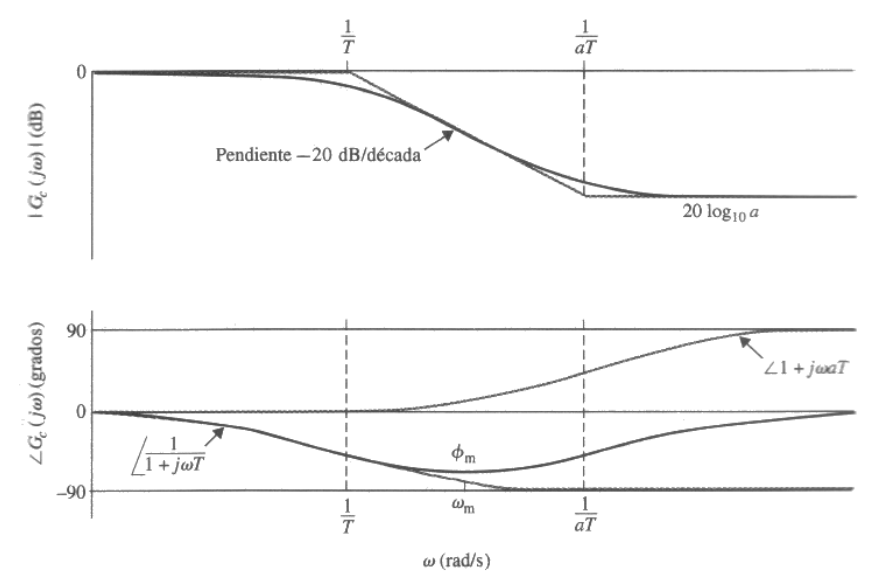

Figura 7.3 Trazas de Bode del controlador de atraso de fase

Reescribiendo la ecuación 7.4:

$$
G_{at}(s) = \frac{1 + aTs}{1 + Ts} \qquad \text{con } a < 1 \tag{7.7}
$$

Al ser la función de transferencia idéntica a la del adelanto de fase, el atraso de fase máximo está dado por la ec. 7.8

$$
\mathbf{f}_m = \text{sen}^{-1} \left( \frac{\mathbf{a} - 1}{\mathbf{a} + 1} \right) \tag{7.8}
$$

De la figura 7.3 se observa que, al contrario de la red de adelanto, la red de atraso de fase proporciona una atenuación de la ganancia en altas frecuencias, con esta compensación el objetivo es mover el cruce de ganancia a una frecuencia más baja, donde se alcance el margen de fase deseado. Para su diseño primero se elige la nueva frecuencia de cruce de ganancia *w<sup>g</sup>* , la atenuación aportada debe ser igual al valor de la curva de magnitud en esa frecuencia es decir:

$$
|G(jwg)| = -20\log_{10} a \text{ dB}
$$

$$
a = 10^{-|G(jwg)|/20}
$$
 (7.9)

Quedando sólo el parámetro T por determinar. Si la frecuencia de corte 1/*a* T es mucho menor a la nueva frecuencia de cruce  $w<sub>g</sub>$ , la fase del sistema compensado cerca de  $w<sub>g</sub>$ no se verá afectada de forma apreciable, sin embargo dicho valor no debe ser muy pequeño porque afectaría el ancho de banda. Como regla general se sitúa esa frecuencia una década por debajo de *w<sup>g</sup> .* Usando para ello la ecuación 7.10

$$
\frac{1}{aT} = \frac{\mathbf{w}_g}{10} \tag{7.10}
$$

#### **7.2 AJUSTE DEL PID CON UNA RED DE ATRASO-ADELANTO**

En esta sección se procede a realizar el ajuste del control PID, mediante el enfoque de la compensación de atraso-adelanto. El primer paso es definir la ganancia mediante la restricción de estado estacionario, después se mejora el margen de fase con una red de atraso para luego, mediante una red de adelanto de fase, introducir una aportación de fase que lleve al sistema a un margen de fase positivo. Finalmente se obtienen los parámetros del controlador PID a partir de la ecuación de la red de atraso-adelanto diseñada y se realizan pruebas para observar el desempeño.

Primero es necesario escribir la función de transferencia del controlador PID, en una forma más conveniente para el análisis de la respuesta en frecuencia, esto mediante el siguiente procedimiento:

$$
G_{PID}(s) = Kp + \frac{Ki}{s} + Kd \frac{s}{1 + t_1 s}
$$

$$
G_{PID}(s) = \frac{(Kpt_1 + Kd)s^2 + (Kit_1 + Kp)s + Ki}{s(t_1s + 1)}
$$
\n(7.11)

$$
G_{PID}(s) = K \frac{s^2 + bs + c}{s(tls + 1)}
$$
(7.12)

Donde:

$$
K = (Kpt_1 + Kd); \qquad b = \frac{Kit_1 + Kp}{Kpt_1 + Kd}; \qquad c = \frac{Ki}{Kpt_1 + Kd}
$$

Factorizando la ecuación 7.12 se llega a:

$$
G_{PID}(s) = K \frac{(s+r_1)(s+r_2)}{s(t_1s+1)} = Kr_1r_2 \frac{(s/r_1+1)(s/r_2+1)}{s(t_1s+1)}
$$

Donde:

$$
r_{1,2} = \frac{-b \pm \sqrt{b^2 - 4c}}{2}
$$

Finalmente:

$$
G_{PID}(s) = K_0 \frac{(\mathbf{t}_1 s + 1)(\mathbf{t}_2 s + 1)}{(T_{ad} s + 1)s}
$$
(7.13)

Donde:

$$
K_0 = Kr_1r_2
$$
  
\n
$$
t_1 = \frac{1}{r_1}
$$
  
\n
$$
t_2 = \frac{1}{r_2}
$$
  
\n
$$
T_{ad} = t_1
$$

Es decir:

$$
G_{PID}(s) = K_0 G_{ad}(s) G_{at}(s)
$$

La ecuación 7.13 se ajusta a una red de atraso-adelanto en la que el compensador de atraso de fase, a diferencia de la ecuación 7.7, tiene su polo en cero y se tiene que:

$$
G_{ad}(s) = \frac{(t_1 s + 1)}{(T_{ad} s + 1)}
$$

$$
G_{at}(s) = \frac{(t_2 s + 1)}{s}
$$

El factor  $G_{at}(s)$  corresponde a un caso ideal de la ecuación 7.7, con el polo en el origen, su finalidad es agregar atraso en fase para frecuencias bajas, pero al igual que con una red de atraso no afecta la fase en frecuencias mayores a la frecuencia de cruce. Como se mencionó en la introducción, se usará el margen de fase y el error en estado estacionario del PID ajustado por optimización, como índices de desempeño para ajustar, con base en estos datos, la red de atraso-adelanto. El error en estado estacionario para un sistema de control con realimentación unitaria como el mostrado en la figura 7.4, está dado por la ecuación 7.14 [9], en la figura G(s) representa la función de transferencia en lazo abierto de la planta y el controlador juntos.

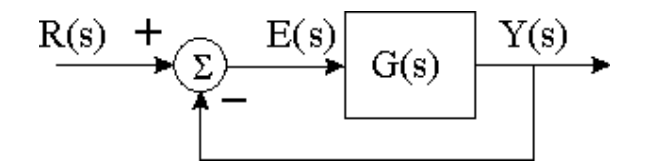

Figura 7.4 Sistema con realimentación unitaria

$$
e_{ee} = \lim_{t \to \infty} e(t) = \lim_{s \to 0} sE(s)
$$

$$
e_{ee} = \lim_{s \to 0} \frac{sR(s)}{1 + G(s)}
$$
(7.14)

Cuando *R(s)* es una función rampa, al error calculado con la ec. 7.14 se le conoce como error de velocidad y queda definido por:

$$
e_v = \frac{r}{Kv} \tag{7.15}
$$

$$
Kv = \lim_{s \to 0} sG(s) \tag{7.16}
$$

Donde *r* es la magnitud (pendiente) de la función rampa.

Ahora se procede a calcular los valores requeridos del ajuste por optimización, se tiene que el margen de fase es MF = 53.6º y el error de velocidad para una rampa unitaria es *e<sup>v</sup>* = 3%, es decir *Kv*=33.3

Para ajustar el control de atraso-adelanto el primer paso es hallar el valor de *K0* que satisfaga el requerimiento de error en estado estacionario. Entonces aplicando la ecuación que define a la constante *Kv*:

$$
Kv = \lim_{s \to 0} sG_{PID}(s)G_{sm}(s) = \frac{K_0 a_1}{a_2(-a_3^2)} = 33.3\tag{7.17}
$$

Donde *Gsm(s)* es la función de transferencia definida por la ecuación 2.16, es decir:

$$
Gsm(s) = \frac{a_1}{(s+a_2)(s+a_3)(s-a_3)}
$$

$$
a_1 = \left(\frac{2gKvKw}{i_0}\right)
$$

$$
a_2 = \frac{1}{Tv}
$$

$$
a_3 = \sqrt{\frac{2g}{x_0}}
$$

Sustituyendo en la ec. 7.17 se llega a  $K_0 = 10$ . Para eliminar el término  $K_0$  de la expresión del controlador, lo que se hace es incluirlo en la función de transferencia para la suspensión magnética, como muestra la ecuación 7.18

$$
G_{smf}(s) = \frac{K_0 a_1}{(s + a_2)(s + a_3)(s - a_3)}
$$
(7.18)

Ahora se procede a obtener las trazas de Bode de la ec. 7.18

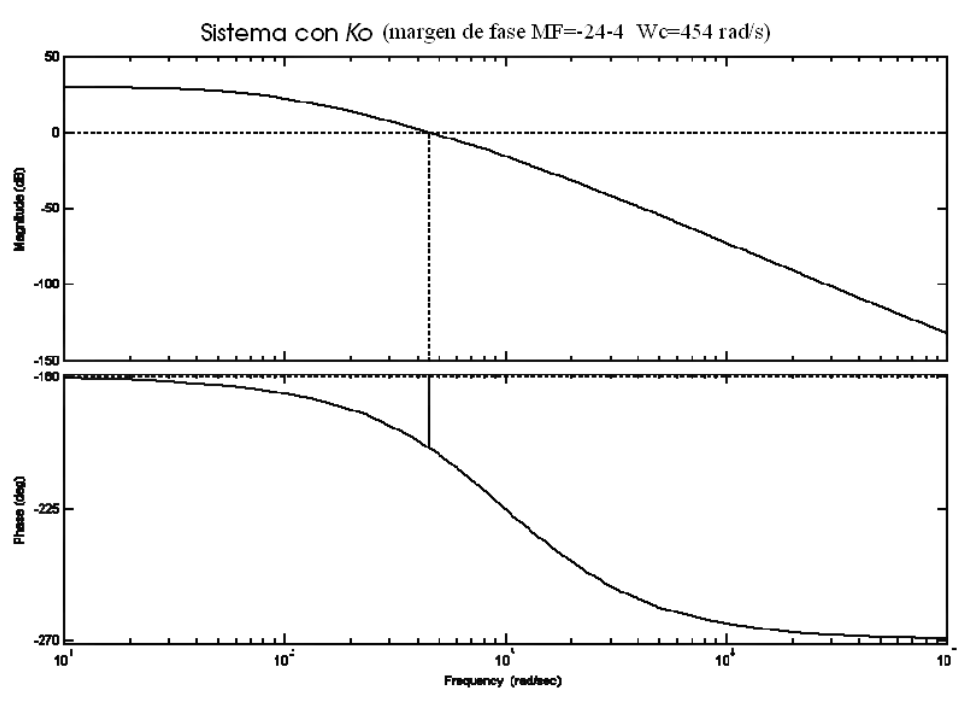

Figura 7.5 Trazas de Bode de la suspensión magnética modificada con *Ko*

Como se puede observar el margen de fase es negativo, denotando la inestabilidad del sistema. De la figura 7.5 se puede observar que si se desea introducir un compensador de adelanto de fase, para que el sistema tenga un margen de fase positivo, la frecuencia de aportación de fase máxima *w<sup>m</sup>* estaría alrededor de los 1000 rad/s, lo cual implica que el polo del compensador se ubique en una frecuencia mucho mayor aún, provocando que el ruido de alta frecuencia afecte al sistema, para evitar esto primero se introduce un compensador de atraso de fase que atenúe la traza de magnitud para obtener una frecuencia de cruce menor tratando de no afectar la fase en frecuencias mayores y por lo tanto reducir la frecuencia *w<sup>m</sup>* del control de adelanto. Al reducir la frecuencia de cruce se reduce también el ancho de banda, y un ancho de banda muy reducido no es deseable porque el sistema se vuelve más sensible a variaciones en los parámetros y porque los tiempos de levantamiento y asentamiento se incrementan. Tomando en cuenta lo anterior se propone  $w_g = 250$  rad/s como la nueva frecuencia de cruce. Sustituyendo  $w_g$ en la ec. 7.10 se tiene:

$$
\mathbf{t}_2 = \frac{10}{\mathbf{w}_g} = 0.04
$$

Con lo que queda definida la red de atraso. La ec. 7.19 es la función de transferencia de la suspensión magnética con la red atraso y sus trazas de Bode se muestran en la figura 7.6, se observa que el margen de fase cambió muy poco, sin embargo la nueva frecuencia de cruce es de 51.1 rad/s después de introducir la red de atraso.

$$
G_{smf_{-}at}(s) = \frac{K_0 a_1 (0.04s + 1)}{s(s + a_2)(s + a_3)(s - a_3)}
$$
(7.19)

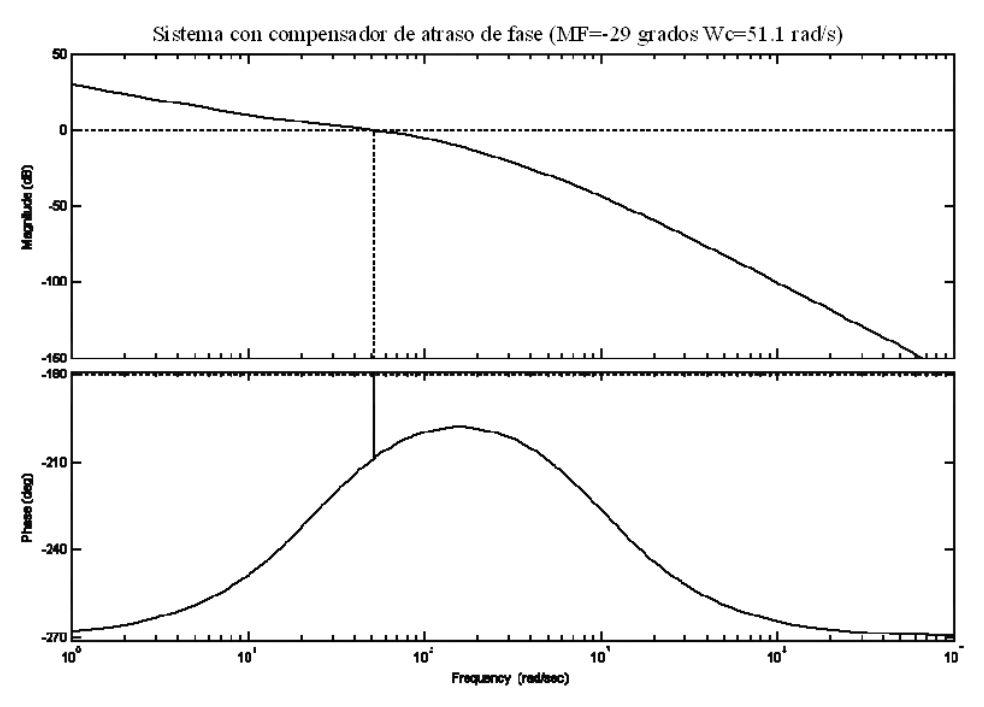

Figura 7.6 Sistema con control de atraso de fase

Ahora mediante la red de adelanto de fase se buscará obtener un margen de fase positivo, el parámetro *a* crece más rápidamente cuando la aportación de fase se acerca a 90º, que es el máximo posible para una red de adelanto simple, lo cual implica que la aportación de fase máxima se deba ubicar en una mayor frecuencia, consiguiendo asi un mejor ancho de banda. Se diseñó una red de adelanto con una aportación de fase de 70º sin embargo el ancho de banda no fue lo suficientemente grande provocando inestabilidad. Se propone entonces una aportación de 82º. Para la obtención del parámetro *a* del controlador de adelanto de fase se utiliza la ecuación 7.6 es decir:

$$
\boldsymbol{a}_{ad} = \frac{1 + \text{senf}}{1 - \text{senf}}
$$

Sustituyendo  $\mathbf{f} = 82^{\circ}$  se obtiene  $\mathbf{a}_{ad} = 204$ , la frecuencia en la que se pretende ubicar esta aportación de fase máxima será aquella donde la ganancia del sistema sin compensar sea (-10log*a* ) dB, debido a que, como se vio anteriormente, esta será la nueva frecuencia de cruce y lo ideal es que en ese punto se ubique la aportación de fase máxima, el valor de la ganancia es de -23 dB y ocurre en *w<sup>m</sup>* = 346 rad/s

Para hallar el valor del parámetro *Tad*, se usa la ec. 7.5

$$
T_{ad} = \frac{1}{\mathbf{W}_m \sqrt{\mathbf{a}_{ad}}} = 2.023\text{e-}4
$$

Sustituyendo los parámetros en la ecuación 7.4 el compensador de adelanto de fase queda:

$$
G_{ad}(s) = \frac{(41.4e - 3)s + 1}{(2.023e - 4)s + 1}
$$
\n(7.20)

La ecuación 7.21 es la función de transferencia del sistema con la combinación de los compensadores de atraso y adelanto y la figura 7.7 son las trazas de Bode correspondientes.

$$
G_{smf\_atad} = G_{at}(s)G_{ad}(s)G_{smf}(s) = \frac{(0.04s + 1)((41.4e - 3)s + 1)Koa_1}{s((2.023e - 4)s + 1)(s + a_2)(s + a_3)(s - a_3)}
$$
(7.21)

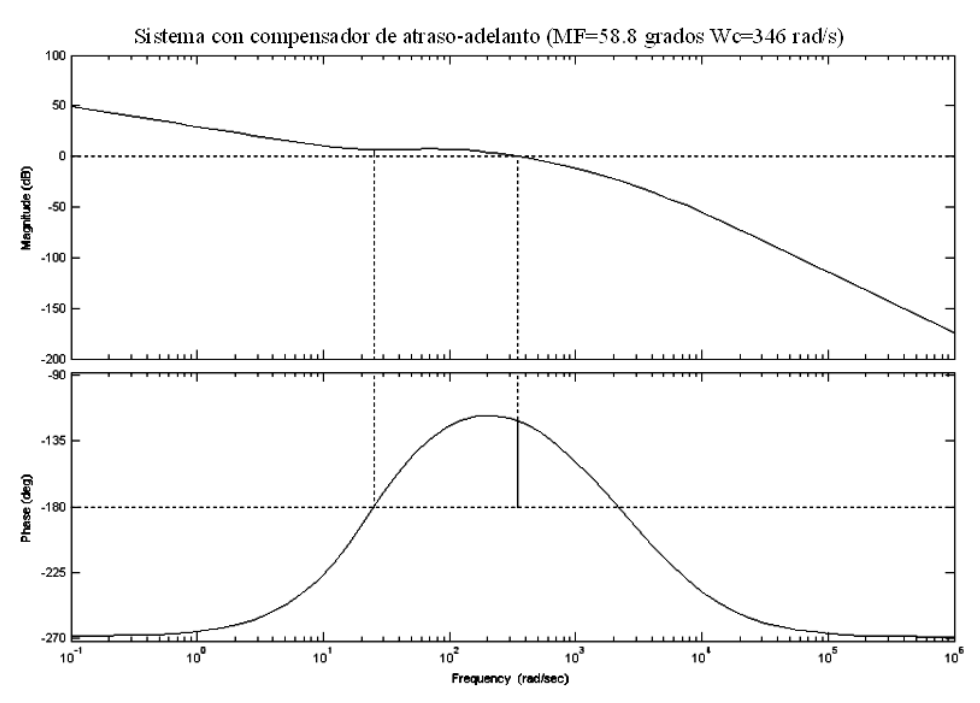

Figura 7.7 Trazas de Bode del sistema con el controlador de atraso-adelanto.

Ahora con la red de atraso-adelanto que se ha obtenido se procederá a encontrar los valores de los parámetros *Kp, Ki, Kd, t1* del controlador PID equivalente. La función de transferencia de la red de atraso-adelanto, equivalente al PID, que se obtuvo anteriormente en la ec. 7.13 es:

$$
G_{PID}(s) = \frac{K_0(t_1s + 1)(t_2s + 1)}{s(T_{ad}s + 1)}
$$
(7.22)

De la ecuación 7.11 se tiene:

$$
G_{PID}(s) = \frac{(Kpt_1 + Kd)s^2 + (Kit_1 + Kp)s + Ki}{s(t_1s + 1)}
$$
(7.23)

Que al compararla con la ecuación 7.22 se observa que los parámetros *t1, Ki* se pueden obtener directamente:

$$
t_1 = T_{ad} \tag{7.24}
$$

$$
Ki = K_0 \tag{7.25}
$$

Ahora, para obtener los demás parámetros, se igualan los numeradores de las ecuaciones 7.22 y 7.23 obteniendo las siguientes ecuaciones:

$$
K_0(t_1t_2) = Kpt_1 + Kd
$$
  

$$
K_0(t_1 + t_2) = Ki * t_1 + Kp
$$

De donde se despejan los parámetros *Kp* y *Kd*:

$$
Kp = K_0(t_1 + t_2 - T_{ad})
$$
\n(7.26)

$$
Kd = K_0 t_1 t_2 - KpT_{ad} \tag{7.27}
$$

Para obtener un margen de fase de 58° y un error de velocidad de 3% se llegan a los siguientes valores de los parámetros:

$$
Kp = 0.73
$$
  

$$
Ki = 10
$$
  

$$
Kd = 0.0148
$$
  

$$
t_1 = 0.000202
$$

# **7.3 SIMULACIÓN E IMPLANTACIÓN DEL PID DISEÑADO EN FRECUENCIA.**

La figura 7.8 muestra la respuesta escalón, en simulación, del sistema con los valores de los parámetros obtenidos en la sección anterior (*t1=2.023e-4, Kp=0.73, Ki=10, Kd=0.0148*)

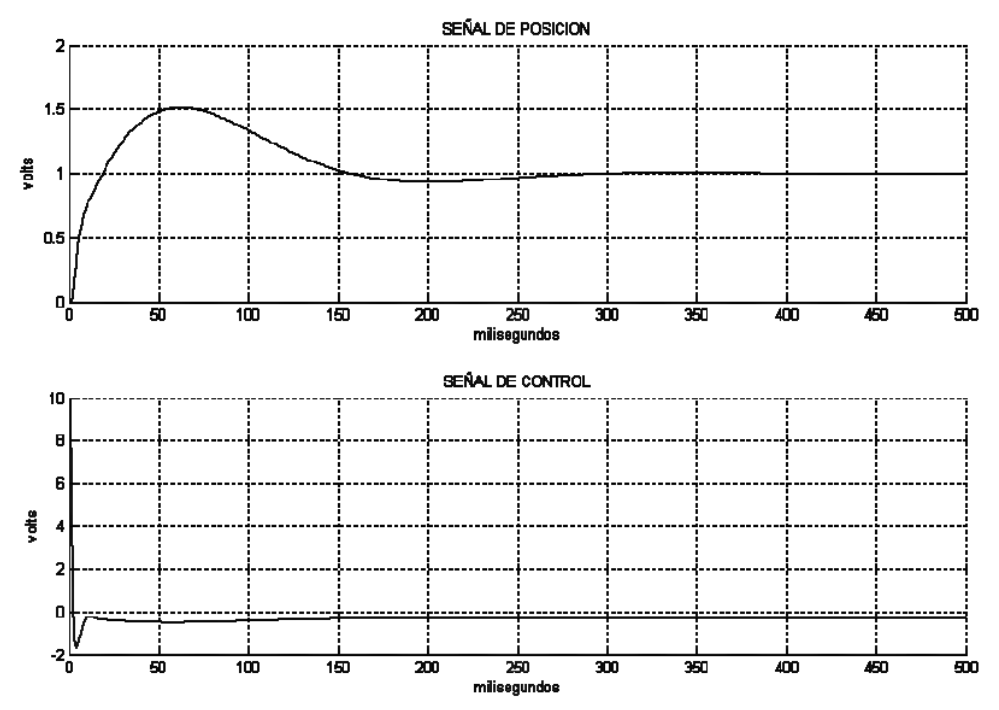

Figura 7.8 Evaluación en simulación del PID discreto ajustado en frecuencia (T=0.1 ms)

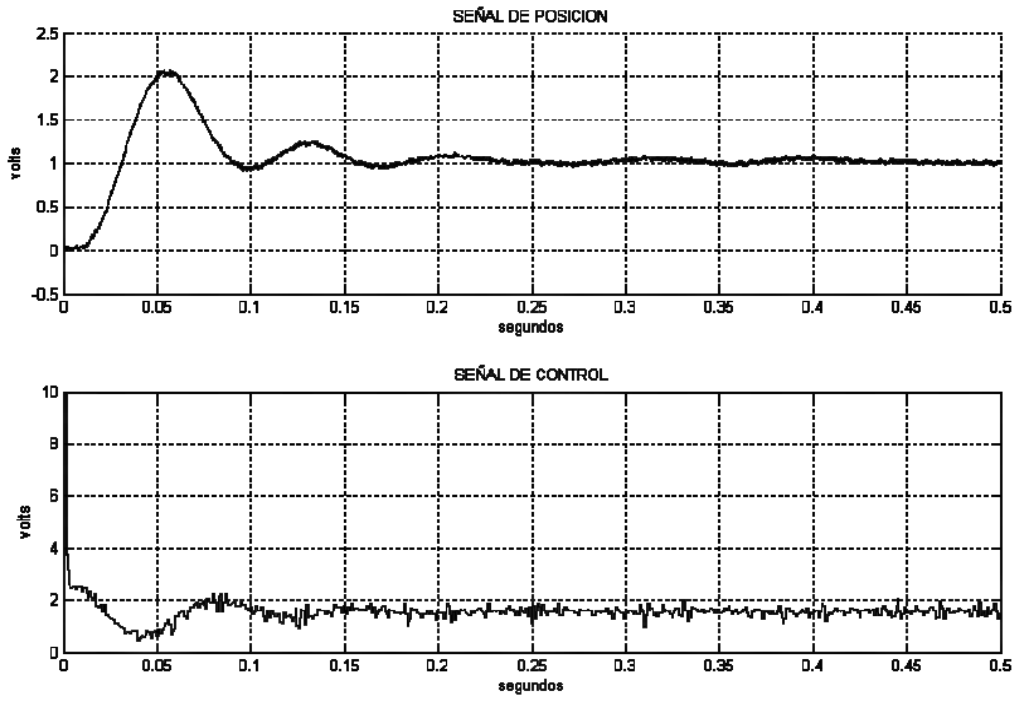

Figura 7.9 Desempeño del sistema con el PID discreto ajustado en frecuencia (T=0.1 ms)

Los valores obtenidos fueron probados en el modelo real, obteniendo el comportamiento mostrado en la figura 7.9 para una entrada escalón de 1 V. Se observa una mayor oscilación del sistema real, así como también un sobrepaso muy grande, sin embargo, el péndulo llega a la posición deseada en menor tiempo que cuando se usaron los parámetros de la optimización. Los resultados obtenidos en este capítulo y en el capítulo 6, tanto en simulación como en el sistema real, se estudian en el siguiente capítulo y se dan las conclusiones.

# **CAPÍTULO 8**

#### **RESULTADOS Y CONCLUSIONES**

## **8.1 RESULTADOS Y COMPARACIÓN DE DESEMPEÑOS**

A lo largo de los capítulos anteriores se llevan a cabo distintos procedimientos para solucionar el problema de ajustar un controlador PID discreto con el objetivo de realizar el control del sistema de suspensión magnética AMIRA MA400 mediante una tarjeta dSPACE DS1102. Después de haber obtenido el modelo matemático y de hacer el análisis de estabilidad de la planta, se propuso ajustar los parámetros del controlador por dos métodos distintos, en el primero se realizó el ajuste mediante optimización respecto al error cuadrático como índice de desempeño; en el segundo método se usa la constante de error de velocidad y el margen de fase, obtenidos con el ajuste por optimización, como especificaciones de diseño para ajustar una red de atraso-adelanto y posteriormente comparar el desempeño del sistema.

Los resultados, tanto en simulación como al realizar pruebas en el sistema real, muestran que la respuesta del sistema con el control ajustado por optimización tiene un menor sobrepaso, pero a la vez un mayor tiempo de asentamiento que el control ajustado en frecuencia. Por otra parte la elección del tiempo de muestreo es muy importante, ya que tanto en simulación como en el sistema real afecta de forma importante la respuesta obtenida, obteniéndose mejores resultados al disminuir el tiempo de muestreo.

La figura 8.1 reúne la respuesta escalón obtenida con el controlador ajustado por optimización en el siguiente orden: la respuesta escalón en simulación del PID continuo en la parte superior, enseguida está la respuesta en simulación del PID discreto y en la parte inferior la respuesta obtenida en el sistema real.

La figura 8.2 muestra las señales de control correspondientes a la figura 8.1, en el mismo orden: arriba la simulación del PID continuo, en la parte de en medio la simulación del PID discreto, y abajo la señal de control real.

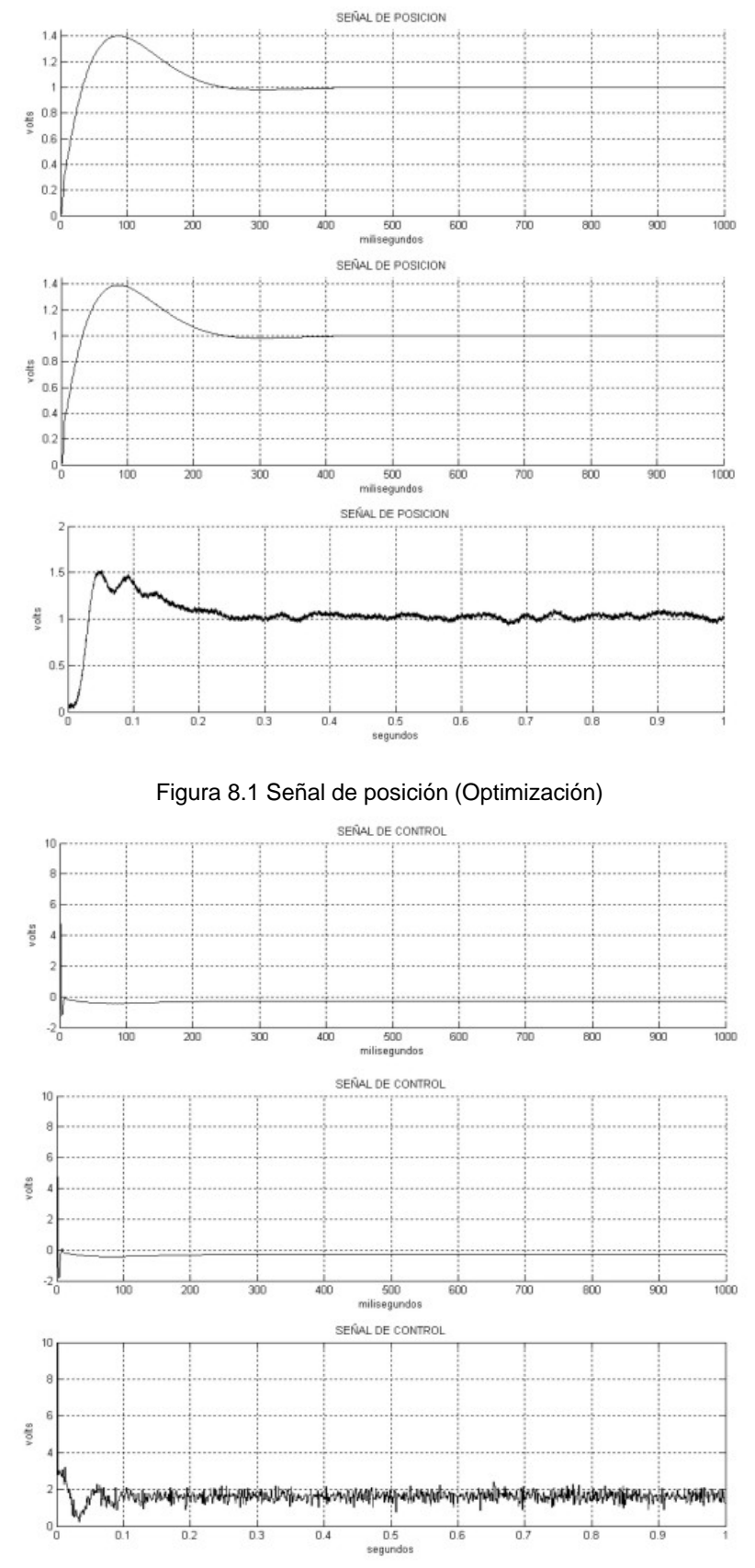

Figura 8.2 Señal de Control (Optimización)

52

Se puede observar una diferencia considerable en cuanto a la simulación y la respuesta del sistema real, debido a ello se procedió a realizar pruebas en el sistema real buscando las posibles causas de este comportamiento, encontrando que la bobina de corrimiento no está ejerciendo la acción necesaria para llevar a la señal de control al valor promedio de cero volts en la posición de equilibrio, suposición fundamental en el diseño. Al intentar corregir este desajuste en la bobina de corrimiento, sólo fue posible reducir la señal de control a un valor promedio de 1 V, es decir que la planta ya no se apega a los parámetros usados para modelarla.

Para verificar esta variación en los parámetros nominales, se provocó una respuesta escalón con el controlador analógico para compararla con la respuesta escalón proporcionada por el manual del equipo. En la figura 8.3 se muestra la señal de posición y la señal de control obtenida con el control analógico para un escalón de 0.25 V, se aprecia que la señal de posición oscila antes de alcanzar el valor deseado, la forma de la respuesta es muy distinta a la proporcionada en la documentación del sistema AMIRA MA400 [1], misma que se incluye aquí en la figura 8.4, la escala de tiempo usada es de 0.1 segundos por cuadro y de 0.1 V por cuadro en la escala de amplitud. Los valores de los parámetros usados para la obtención de las figuras 8.3 y 8.4 son los mismos: *t1=200e-6, Kp=0.75, Ki=5, Kd=0.03.*

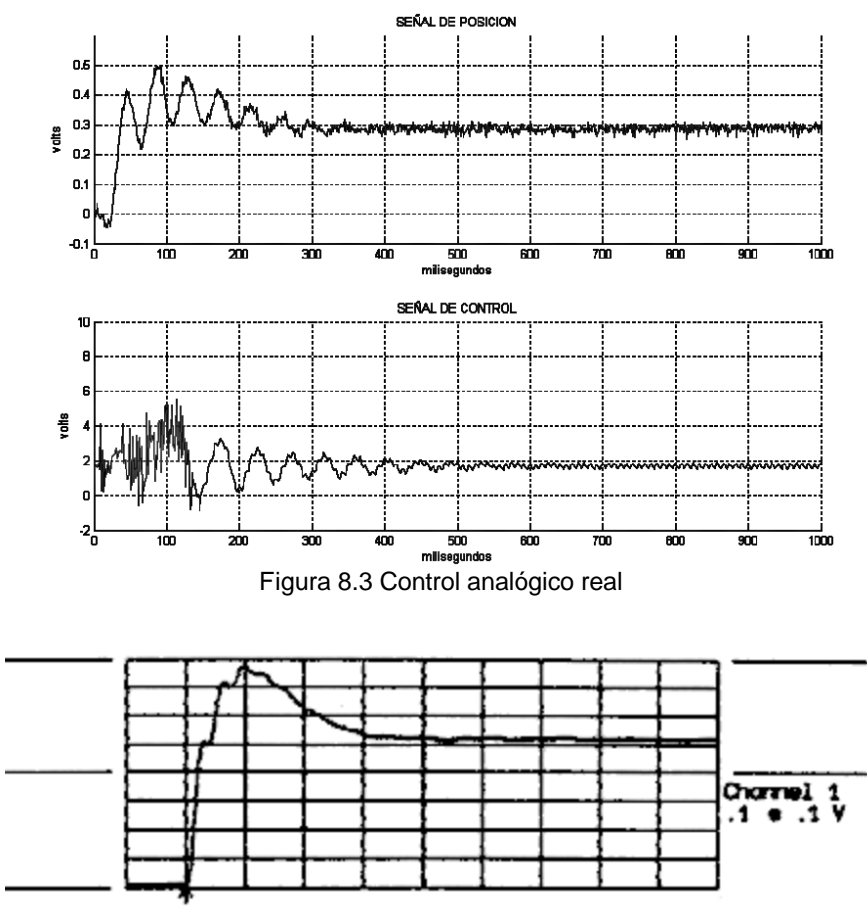

Figura 8.4 Respuesta a un escalón de 0.25 V (documentación)

Las señales de posición obtenidas con el ajuste por medio de la red de atraso-adelanto se muestran en la figura 8.5 y sus respectivas señales de control en la figura 8.6. El sobrepaso que se obtiene es muy grande pues la velocidad de la respuesta también es mayor. Se tiene una mayor oscilación que la obtenida en la simulación, sin embargo, si se considera la diferencia que existe entre la respuesta esperada y la obtenida con el control analógico real, estas oscilaciones se deben a las mismas causas, es decir a una diferencia entre la planta modelada y la real.

Otro aspecto importante en cuanto a obtención de las señales es el ruido, el aislamiento magnético del electroimán no es muy bueno y provoca inducción en su vecindad lo que afecta la lectura de las señales por el convertidor A/D.

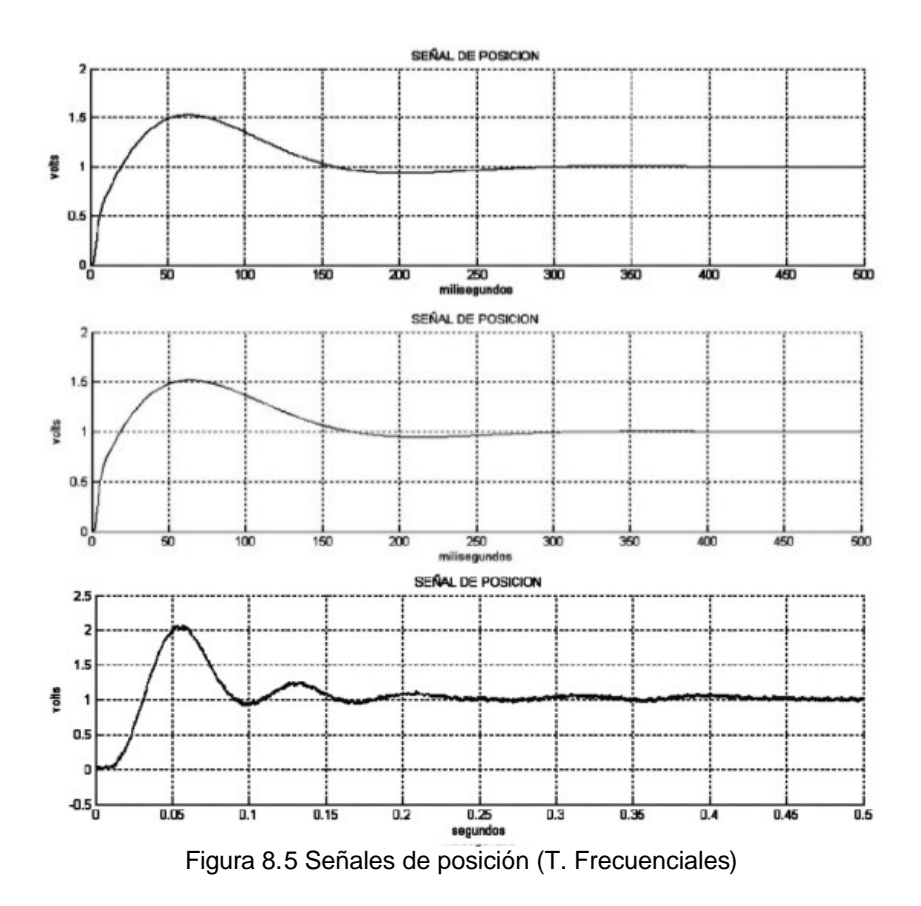

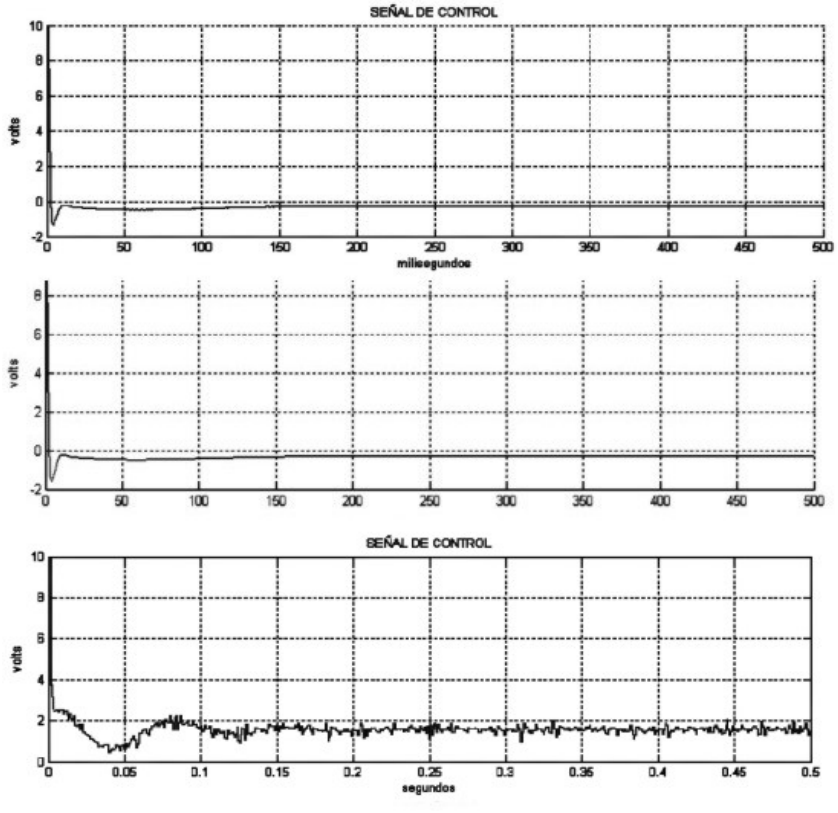

Figura 8.6 Señales de control (T. Frecuenciales)

En resumen, se realizó el control de posición de la suspensión magnética con las dos formas de ajustar al controlador. Fue creado un panel de instrumentos con COCKPIT, en dicho panel se pueden modificar los valores de los parámetros del controlador así como introducir la posición deseada del péndulo, además de incluir despliegues numéricos para visualizar el valor instantáneo de las señales de posición y de control. Una pantalla con dos ventanas en la que se visualiza de forma gráfica las señales de posición y de control fue creada mediante el programa TRACE, se incluye una descripción del procedimiento en el apéndice A.

El resultado del ajuste obtenido con optimización es más robusto, permitiendo mayores perturbaciones. El ajuste mediante la red de atraso-adelanto, sin embargo, permite proponer valores de desempeño deseados, por ejemplo, para el error en estado estacionario, pero por otra parte, se pueden llegar a valores de los parámetros con los cuales el PID no controla.

#### **8.2 CONCLUSIONES**

Los resultados obtenidos con la implantación de los controladores ajustados ya sea mediante optimización o por técnicas frecuenciales, permiten en cualquiera de los dos casos realizar el control de la suspensión magnética. El ajuste mediante técnicas frecuenciales, permite una mayor flexibilidad pero a su vez puede llevar a valores de parámetros que no llevan a una respuesta satisfactoria, en cuyo caso es necesario volver a realizar el proceso de ajuste cambiando las especificaciones de entrada con el objetivo de mejorar la respuesta obtenida en el sentido deseado. El método de optimización resulta un método más confiable en el que se depende enormemente del software, pues

como se mencionó, fue necesario el uso de la caja de herramientas OPTIMIZATION de MATLAB para obtener el valor de los parámetros.

Por otra parte, las respuestas obtenidas en el sistema real difirieron de las esperadas basándose en las simulaciones realizadas. Después de hacer pruebas con el controlador analógico integrado en el sistema de suspensión magnética MA400, se observó que también se presentaba diferencia entre la respuesta esperada y la obtenida, llegándose a la conclusión de que la planta real ha cambiado en cuanto a sus parámetros nominales, el hecho de que la señal de control tiene un valor promedio de 2 volts cuando el péndulo se encuentra en la posición de equilibrio (2.5 mm), confirma esta afirmación. Lo que sucede es que la fuerza magnética ejercida por la bobina de corrimiento sobre el péndulo, no es suficiente para compensar la fuerza ejercida debido a la gravedad. Para corregir este problema, es necesario hacer pruebas más detalladas de los componentes físicos de la suspensión magnética con el objetivo de identificar los parámetros correctos y ajustar el modelo.

Como se ha mencionado, la aplicación de los métodos de ajuste estudiados en los capítulos 6 y 7 se hizo con el objetivo de realizar el control del sistema de suspensión magnética AMIRA MA400 mediante una tarjeta dSPACE DS1102, control que fue realizado de forma satisfactoria. Queda pendiente, como posible trabajo futuro, la identificación de los parámetros reales del sistema, lo cual significaría una mejor aproximación de las simulaciones al sistema real.

#### APENDICE A

# **IMPLANTACIÓN EN dSPACE**

En la figura A.1 se muestra el sistema de suspensión magnética y a la PC desplegando una grafica de la señal de posición y una ventana en la que es posible introducir numéricamente los valores de los parámetros del controlador PID, además de mostrarse, también numéricamente el valor de la señal de posición y de la señal de control. A continuación se dará una breve descripción de la programación del software de dSPACE y de cómo usar las aplicaciones creadas específicamente para interactuar con el sistema de suspensión magnética.

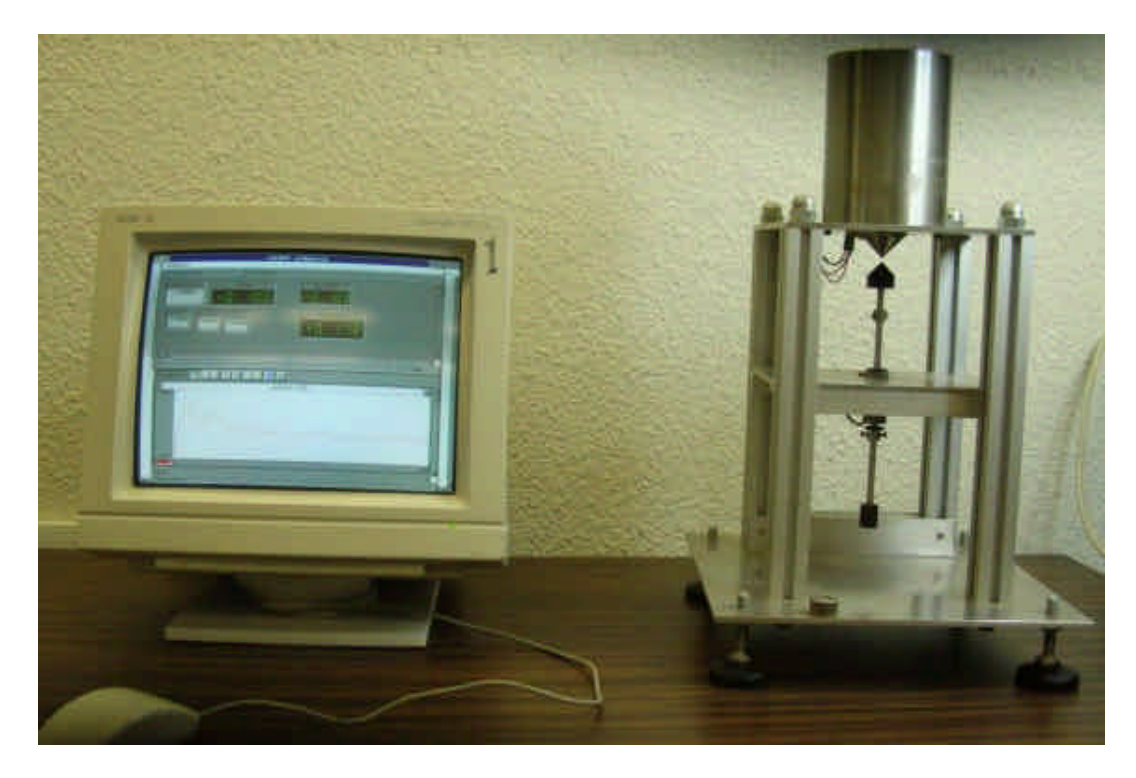

Figura A.1 Sistema de Suspensión Magnética

Lo primero que se construye es el modelo en SIMULINK, en dicho modelo se incluyen bloques que vienen incluidos en librerías de dSPACE y que representan distintos componentes del hardware en la tarjeta DS1102, la figura A.2 muestra el modelo usado en la suspensión magnética.

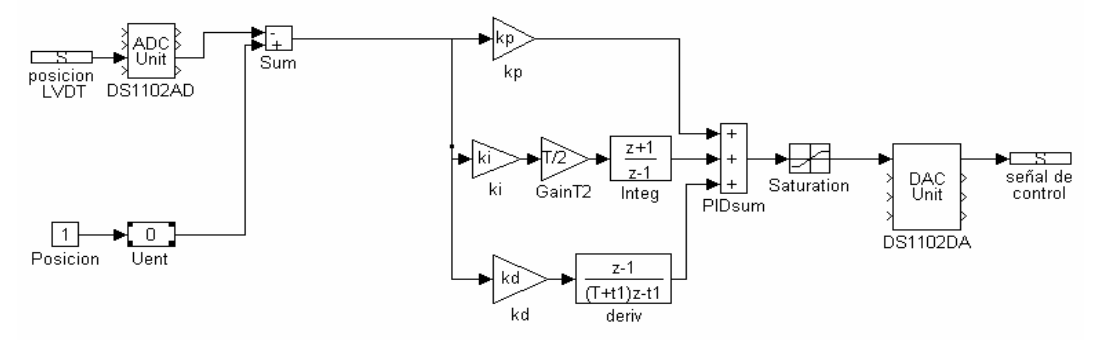

Figura A.2 Modelo en SIMULINK del controlador

En la figura A.2 los bloques *ADC unit* y *DAC unit* corresponden a los convertidores analógico-digital y digital-analógico respectivamente, en estos bloques para cada entrada y para cada salida se especifica otro bloque (*posición LVDT* y *señal de control*), con el fin de que estas señales sean identificables para otros programas, en este caso sólo se usa una entrada para la señal de posición del LVDT y una salida que será la señal de control. El bloque *Posicion* es una entrada constante de valor 1, que puede ser multiplicada por el bloque *Uent* la finalidad es poder introducir la posición deseada del péndulo. El bloque *Saturation* por su parte impone límites superior e inferior a la señal de control  $(\pm 10V)$ .

Una vez que el modelo de SIMULINK se ha completado se procede a su compilación y a bajarlo a la memoria de la tarjeta, de tal forma que la simulación sea corrida utilizando los recursos de ésta y en tiempo real. Para ello se abre la caja *Real-Time Options* que está en el menú *Code* de SIMULINK, aparece la siguiente ventana:

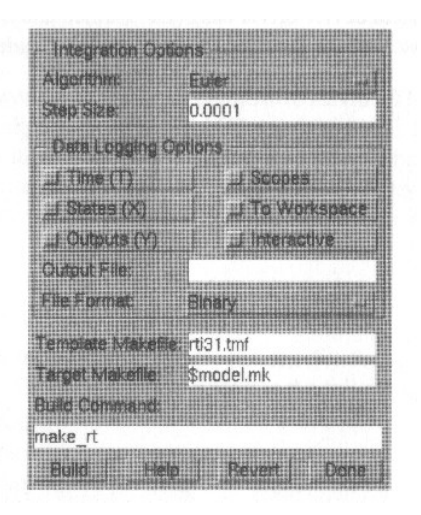

Figura A.3 Caja de Dialogo *Real-Time Options*

El archivo "rti31.tmf" es la plantilla de donde se toma el formato con el cual será generado el código C del modelo, el archivo "model.mk" llama a una rutina que realiza el siguiente proceso: modificar el código C, y generar la configuración especifica para la aplicación y las llamadas de I/O, ligar los archivos objeto con las librerías y combinarlas para crear una imagen ejecutable del modelo, por último carga el archivo ejecutable a la tarjeta DS1103 y corre una rutina de revisión de errores. Para iniciar el proceso descrito seleccionar *build*, se abre automáticamente una ventana de DOS en la cual deberá aparecer al final del proceso el mensaje *DOWNLOADED SUCCEDED*, que indica que la ejecución se ha iniciado exitosamente.

Con el propósito de poder cambiar los valores de los parámetros del controlador así como tener una forma de monitorear las señales de posición y de control del sistema, se utilizan las herramientas TRACE y COCKPIT del software de dSPACE. El programa TRACE sirve para obtener datos de variables en el sistema y permite desplegar una gráfica de dichos datos que se actualiza en tiempo real. La figura A.4 muestra el panel de control de TRACE31.

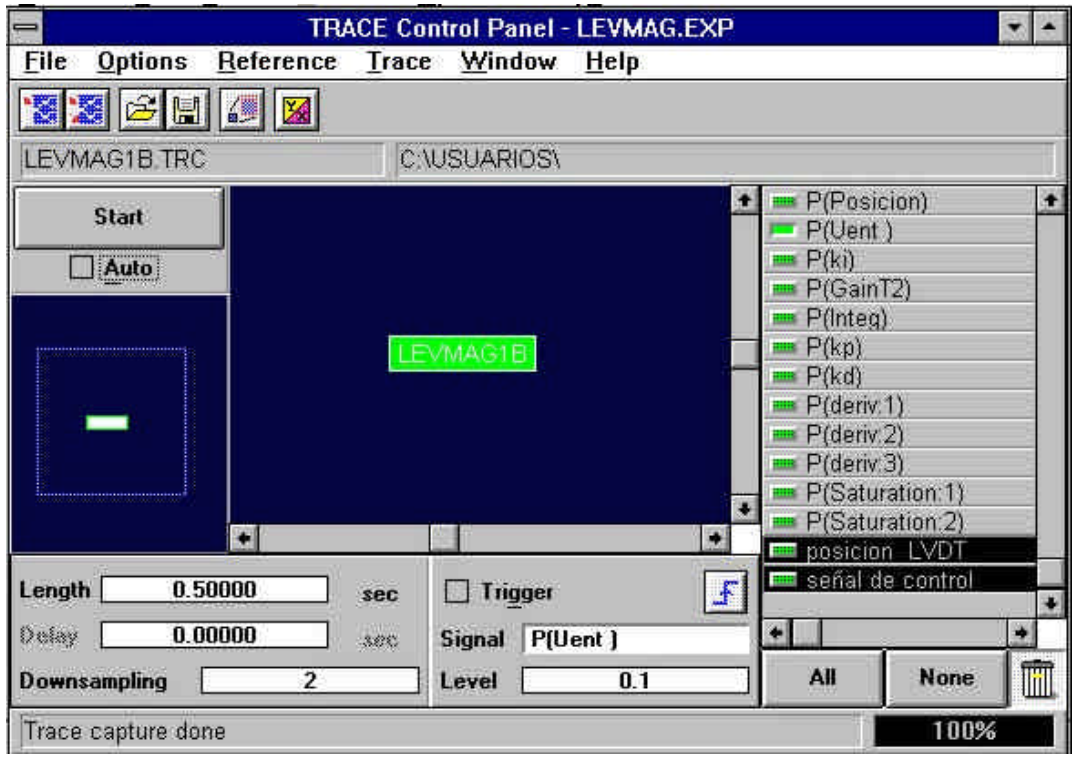

Figura A.4 Panel de control de TRACE

Primero debe cargarse el archivo "levmag.trc", generado automáticamente en el proceso de compilación, en él se encuentra la relación de las variables que se usaron en el modelo, sus direcciones de memoria física, entre otros datos; sólo las variables que aparecen en este archivo pueden ser monitoreadas y cuando el archivo ejecutable asociado a este archivo es modificado es necesario volver a cargar el archivo para poder monitorear las variables.

En la parte izquierda hay un navegador para desplazarse a lo largo de la estructura del modelo, en la parte central se puede escoger cualquier bloque de la estructura y en la parte derecha aparecen las variables que se encuentran dentro de dicho bloque, al seleccionar alguna de estas variables se abre una nueva ventana en donde aparecerá la gráfica de dicha señal, se seleccionan las variables correspondientes a la posición y a la señal de control, en la figura A4 aparecen sombreadas lo que indica que han sido seleccionadas para graficarse. Adicionalmente es posible escoger una señal de disparo (*trigger*), que le indica al programa el nivel por el que tiene que pasar una señal para que se inicie la captura de datos, de esta manera es posible iniciar la captura de datos al dar una valor especifico de entrada para la posición deseada; aquí se utilizó *P(Uent)* que, como puede notarse en la figura A4, aparece con el botón verde a su izquierda activado. Los demás parámetros se describen a continuación:

*Length.* Se refiere a la duración en segundos de la captura de datos, cada que se cumple ese intervalo, la gráfica es actualizada con los nuevos valores.

*Delay.* Retraso a partir de la señal de disparo, en el cual se comenzará la captura.

*Downsampling.* Indica cada cuantas muestras se capturará un valor para actualizar la gráfica, es decir que no todos los valores generados son utilizados.

*Level.* Nivel que debe cruzar la señal de disparo para comenzar la adquisición de datos.

La figura A.5 muestra una pantalla de captura de 0.5 segundos al introducir un escalón equivalente a 1 V.

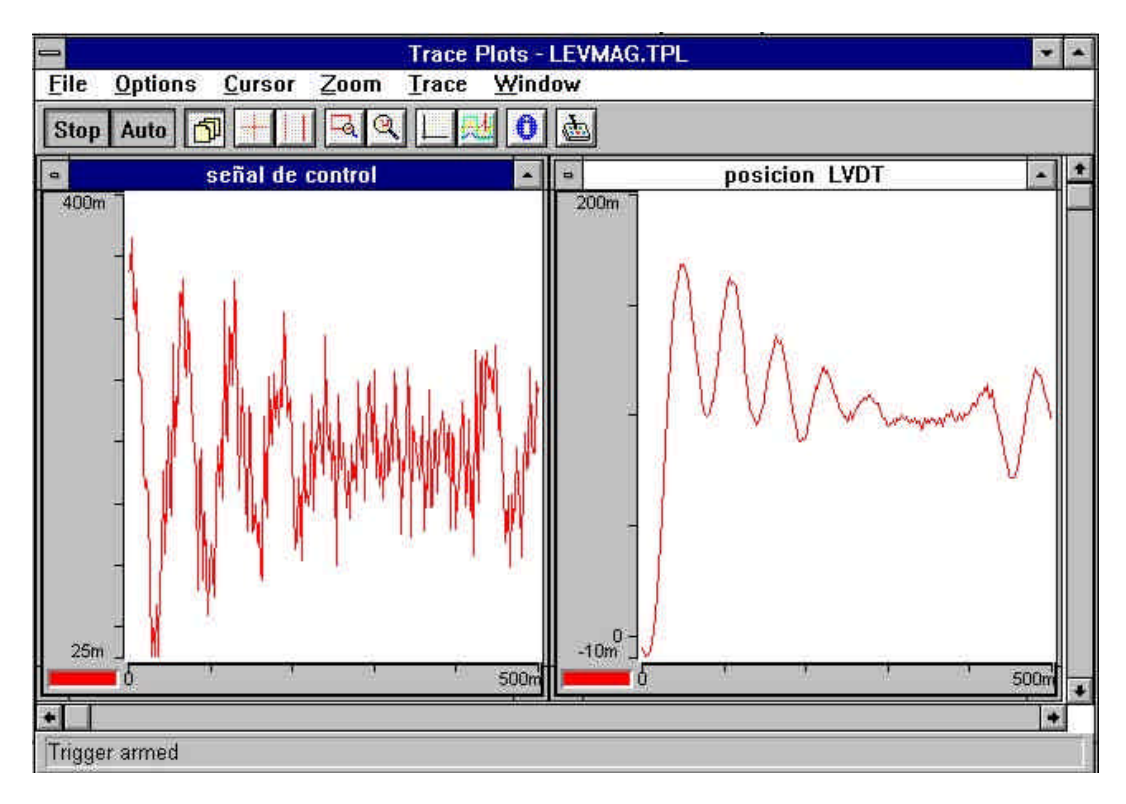

Figura A.5 Graficas obtenidas con TRACE

La forma de introducir el escalón es mediante el programa COCKPIT, que también hace uso del archivo "levamg.trc", para lo cual se crea una entrada numérica asociada al bloque posición, además se incluyen entradas numéricas para los parámetros *Kp*, *Kd* y *Ki* del controlador. Para crear las entradas mencionadas se realiza el siguiente procedimiento: una vez cargado el archivo .trc, seleccionar el menú *Control* y dentro de *Input/Ouput control* escoger *Numerical*, a continuación en la ventana que se abre en la caja *Label* se introduce el texto que aparecerá en la caja de entrada numérica, dar doble clic en *"Variable"* y aparece una lista con las variables que se pueden seleccionar, escoger la variable deseada; ahora describir con el Mouse un rectángulo dentro del area de trabajo de COCKPIT, este rectángulo definirá el tamaño y posición del control creado. Además se incluyen despliegues numéricos para mostrar la información de las señales de posición y de control, el procedimiento para crearlos es similar al de las entradas numéricas: ir de nuevo al menú *"Control"* y en *"Output Controls"* escoger *"Display"*, asignar a *"Label"* y *"Variable"* los valores correspondientes. Adicionalmente se creó un control del tipo deslizable, el cual se encuentra en el mismo menú que las entradas numéricas, para la posición de entrada. Es necesario inicializar el control deslizable para determinar entre que limites podrá modificar a la variable seleccionada: dar doble clic sobre el control *"Slider"* y seleccionar *"horizontal"* e introducir el valor máximo y el mínimo posible así como el valor inicial de la variable.

La figura A.6 muestra los instrumentos creados para el sistema de suspensión magnética.

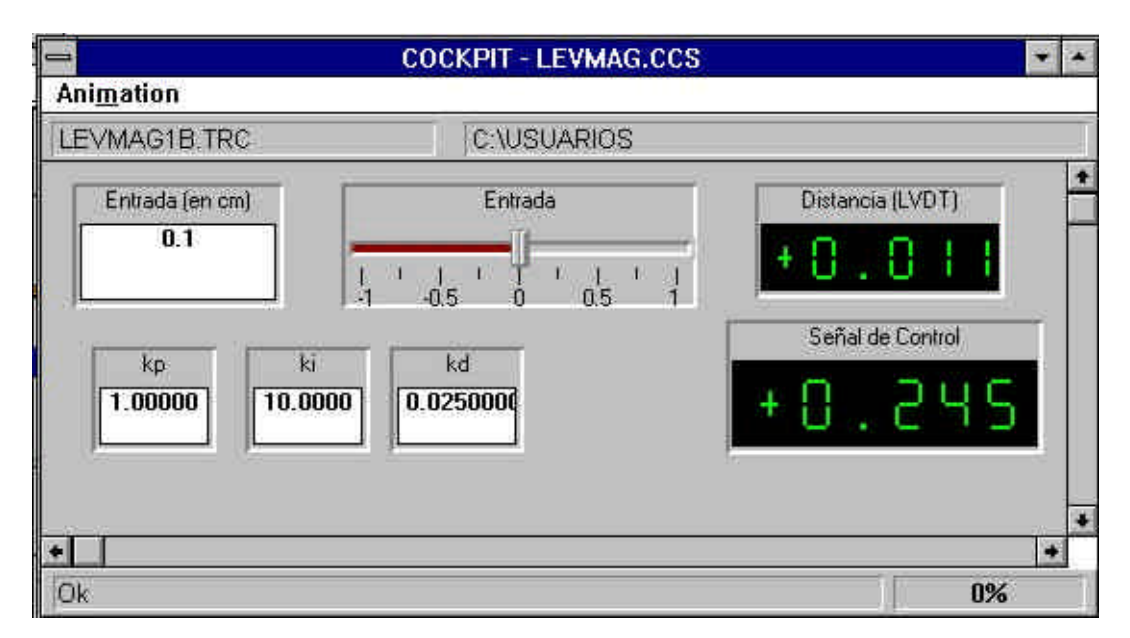

Figura A.6 Panel de instrumentos creados en COCKPIT

Durante todo el proceso de definición de las entradas numéricas y de cualquier otro instrumento, COCKPIT está en el modo de edición, en el modo de animación no es posible llevar a cabo estas acciones. Para poder iniciar la interacción con el código ejecutándose dar clic en *Start* del menú *Animation*, una vez hecho esto es posible modificar los parámetros seleccionados.

Es posible guardar la configuración de graficas en TRACE así como la de instrumentos en COCKPIT, para el primero se graba en un archivo con extensión .EXP (de experimento), y para el segundo con extensión .CCS (de *cockpit control script*), los cuales están asociados al archivo .trc para el que fueron generados por lo que al abrir cualquiera de estos archivos, automáticamente se carga el archivo .trc asociado.

Por último es importante mencionar que una vez que se ha compilado el modelo de SIMULINK no es necesario compilarlo de nuevo a menos que se realicen cambios en él o bien en valores de parámetros tales como el tiempo de muestreo, el cual no puede ser modificado con COCKPIT. Si se desea usar un archivo ejecutable existente sin volver a compilar, es necesario en la línea de comandos de Matlab, cambiarse al directorio en el que se encuentra el archivo y cargar el programa a la tarjeta con el siguiente comando:

>!ld31 nombre\_del\_archivo\_ejecutable

Con esto se inicia la ejecución del programa en la tarjeta.

También es posible detener y reiniciar la ejecución del programa, obtener información de la aplicación ejecutándose actualmente entre otras cosas, para ello se usan instrucciones de la librería MLIB, esta librería incluye instrucciones que permiten el acceso a la tarjeta DS1103 desde Matlab, aquí solo se dará la forma de interrumpir la

ejecución y como reiniciarla. Para usar la librería MLIB primero es necesario elegir la tarjeta utilizada, el archivo mlibini.m selecciona la primera tarjeta registrada y como en este caso, sólo hay una tarjeta en la PC, es suficiente con incluir en la línea de comandos de Matlab la siguiente instrucción:

>mlibini;

La instrucción para detener la ejecución de un programa es *ResetDSP* y la de reinicio es *StartDSP*. Cuando se desea detener la ejecución de un programa es importante detener cualquier captura de datos en TRACE y cualquier animación de COCKPIT, de lo contrario el comando arroja un mensaje de error. La forma de introducir estos comandos es la siguiente:

>mlib('ResetDSP');

>mlib('StartDSP');

Para una información mas detallada de estos y otros comandos incluidos en la librería MLIB, así como cualquier aspecto relacionado con los temas tratados en este apéndice se puede recurrir a la documentación del sistema [1].

#### **BIBLIOGRAFIA**

- [1] Amira. (1993), "Documentation laboratory MA400 magnetic suspension", Alemania
- [2] Åström Karl J, Hagglünd Tore. (1995) PID Controllers. I.S.A. E.U.
- [3] Åström Karl J. (1984), "Computer controlled systems", Prentice-Hall, E.U.
- [4] dSPACE. (1997), "DS1102 User's guide" Alemania
- [5] Edwin E. Morse (1972). "Element of Calculus", Addison-Wesley Pub. Co. E.U.
- [6] Erwin Kreyszig. (2004), "Matemáticas avanzadas para ingeniería" Limusa, Vol.2, México
- [7] Franklin Gene F, Powel J.D. (1986), "Feedback control of dynamic systems", Ed. Addison-Wesley Pub. Co. E.U
- [8] Kuo Benjamin C. (1975), "Automatic control systems", Prentice-Hall, E.U
- [9] Kuo Benjamín C. (1996), "Sistemas de control automático", Pearson, México
- [10] Raymond A. Serway. (1999), "Electricidad y Magnetismo", MCGraw-Hill, México
- [11] Fragoso Lira José Luis (1996), "Diseño de controladores para un sistema mágnético", Facultad de Ingeniería. UNAM. México
- [12] http://www.treehugger.com/files/2006/07/china unveils w.php
- [13] http://www.msfc.nasa.gov/NEWSROOM/astptechbriefs/Maglev.pdf
- [14] http://space-power.grc.nasa.gov/ppo/projects/flywheel/papers/
- [15] http://www.grc.nasa.gov/WWW/RT2002/5000/5930provenza.html